# **TomTom Touch aktiivsusmonitori kasutusjuhend**

**1.0**

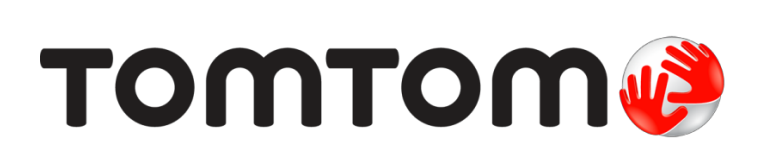

# Sisukord

#### **Tuty** .<br>Lieti

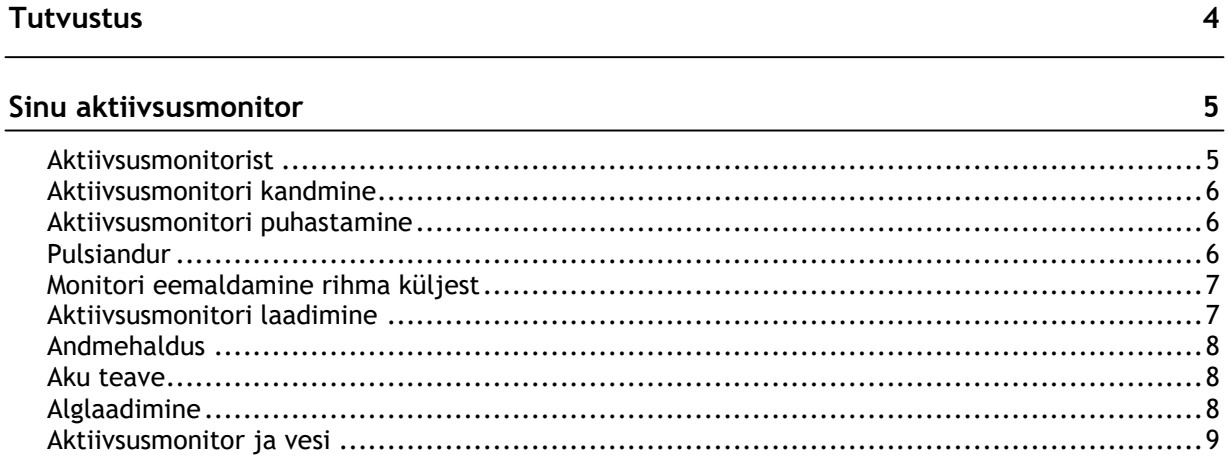

# Kiirjuhis

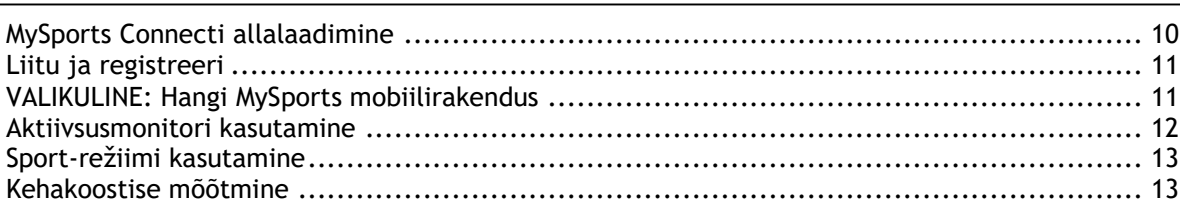

 $10$ 

 $16$ 

28

 $30$ 

# Mobiilseadmega paaristamine

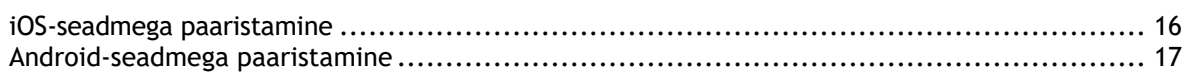

# Treeningu jälgimine

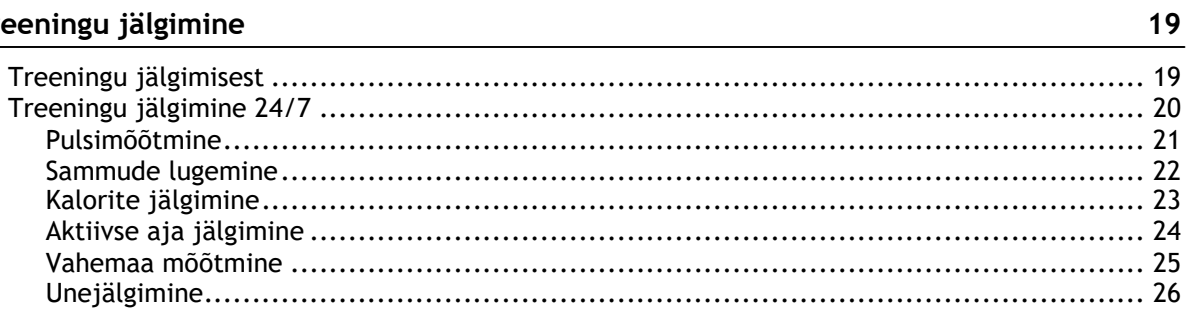

# Sport-režiim

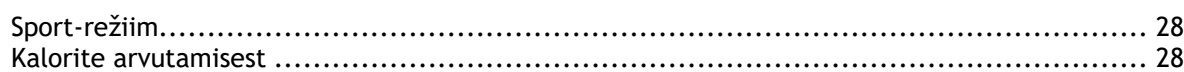

# Eesmärkide seadmine

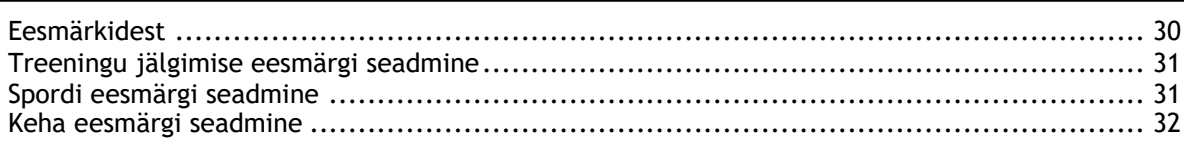

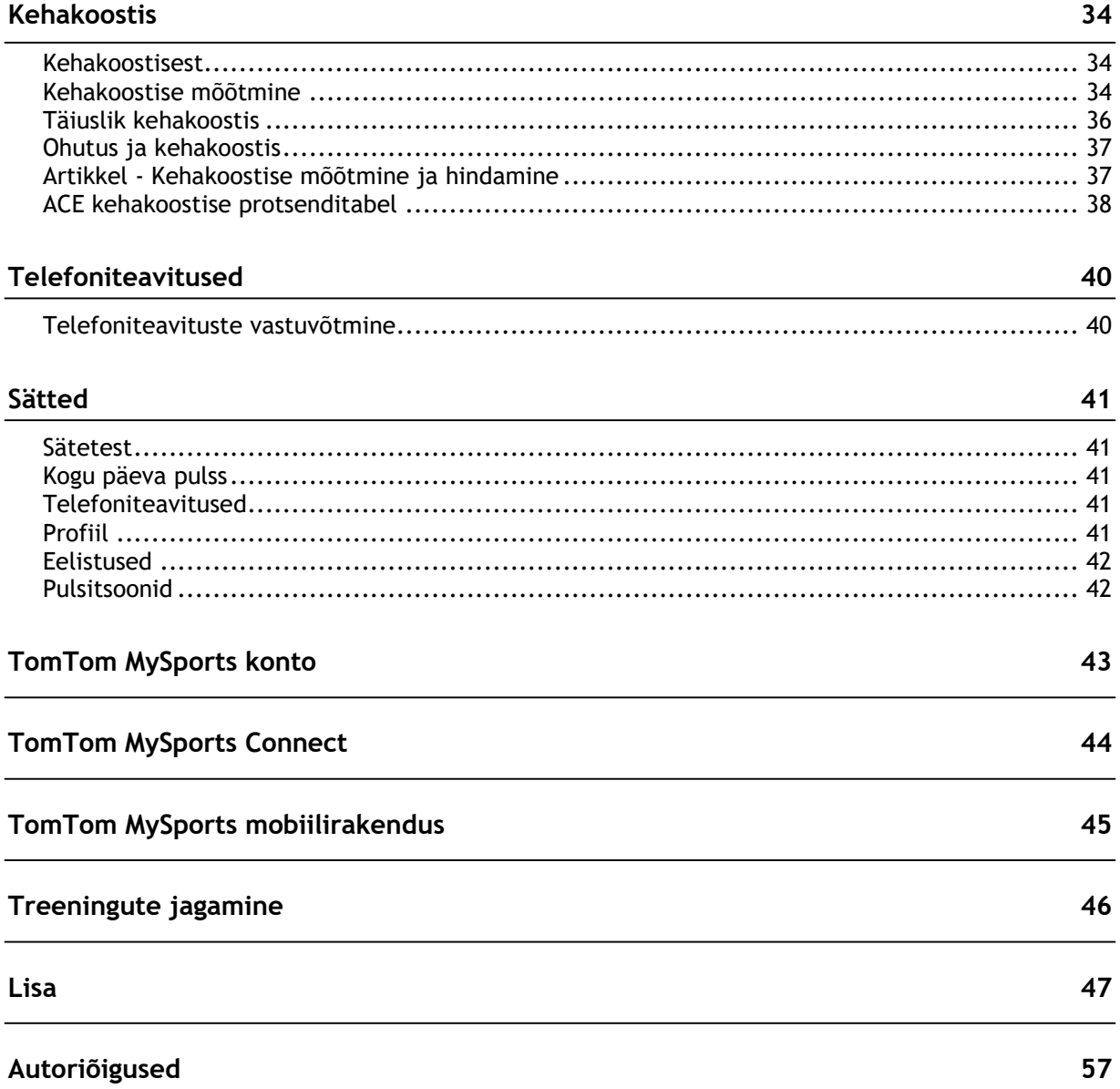

# <span id="page-3-0"></span>**Tutvustus**

Kasutusjuhendist leiad kõik vajaliku info TomTom Touch aktiivsusmonitori kasutamiseks.

### **Mis on aktiivsusmonitor?**

TomTom Touch jälgib sinu treeninguid JA kehakoostist. Kehakoostis on suurepärane treenituse indikaator. Kui inimesed teevad trenni, soovivad nad enamasti oma keha rasvaprotsenti vähendada ja muskliprotsenti suurendada. TomTom Touch seadmega saad jälgida lisaks sammudele ka kehakoostist.

#### **Mis on põhifunktsioonid?**

TomTom Touch seadmel on puuteekraan ja sellega saab lugeda samme, kaloreid, aktiivseid minuteid, vahemaad, und, pulssi ja kehakoostist.

**Nipp**: kuigi käesolev toode on TomTomi toode, ei ole sellel GPSi ja sellega ei saa navigeerida. Kui otsid seadet, mis salvestaks kaardil su jooksmis- ja rattasõidumarsruute, ja millel oleks täpne kiiruse, tempo ja vahemaa mõõtja, soovitame kasutada TomTom GPS-spordikella.

Järgnevalt mõned head alustuspunktid:

- Kiirjuhis
- Aktiivsusmonitorist
- Aktiivsusmonitori kandmine
- Aktiivsusmonitori laadimine
- Aktiivsusmonitor ja vesi

**Nipp**: veebilehelt tomtom.com/support leiad ka korduma kippuvad küsimused (KKK). Vali nimistust oma toote mudel ja sisesta otsingusõna.

Soovime sulle innukat lugemist, ja mis peamine - et saavutaksid treeningute eesmärgid oma uue TomTom Touch aktiivsusmonitoriga!

# <span id="page-4-0"></span>**Sinu aktiivsusmonitor**

<span id="page-4-1"></span>**Aktiivsusmonitorist**

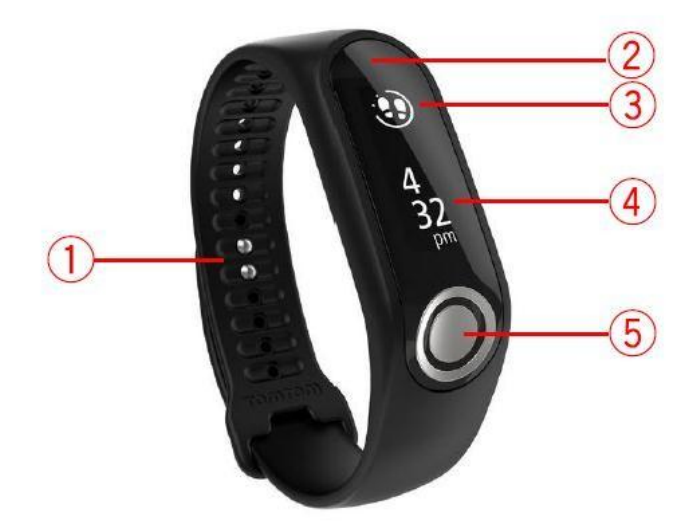

- 1. **Rihma kinnitused** sisesta mõlemad nagad rihma, et seade oleks kindlalt paigal.
- 2. **Puuteekraan** libista läbi puuteekraani, et saada ülevaade oma treeningu jälgimise meetrikast ja erinevatest režiimidest.

Libista ALLA, et liikuda kellaajaekraani ülalolevatele ekraanidele. Need ekraanid on:

- Spordi-režiim
- Kehakoostis
- Pulss

Libista ÜLES, et liikuda kellaajaekraani allolevatele ekraanidele. Need ekraanid on:

- Sammud
- Energia või kulutatud kalorid
- Vahemaa
- Aktiivne aeg
- Une kestvus

**Nipp**: kõik ekraanid kuvavad ka arengut eesmärgi suunas, kui see on määratud.

3. **Ümmargune eesmärgi ikoon** - Kui sul on päevane aktiivsuseesmärk, ilmub su valitud meetrika või kella kohale ringikujuline eesmärgi ikoon, mis näitab nt samme. Ikoon täitub iga päev järjest rohkem, kuni sa liigud oma eesmärgi saavutamise suunas.

**Nipp**: vaikimisi on määratud eesmärgiks 10 000 sammu.

- 4. **Kellaajaekraan** Kui äratad seadme ekraani puudutades, näed kellaekraani kuvatava ajaga. Libista kellaekraanil üles või alla, et vaadata meetrikaid ja režiime.
- 5. **Nupp** Nupuga saab kella üles äratada, võtta kehakoostise mõõtmeid ja alustada ning peatada salvestamist spordi-režiimis.

**Märkus**: puuteekraanil libistamiseks tõmba sõrmega piki puuteekraani ülevalt alla, et libistada ALLA või libista alt üles, et libistada ÜLES.

# <span id="page-5-0"></span>**Aktiivsusmonitori kandmine**

Kandmisviis on oluline, kuna see mõjutab pulsianduri tööd. Lisainfot anduri toimimise kohta leiad peatükist pulsiandur.

Kui su pulsiandmed ei ole täpsed või kui sul esineb probleeme kehakoostise mõõtude võtmisega, peaksid kontrollima, kas järgnevad nõuded on täidetud:

- Kinnita seade käele tugevalt, ent mugavalt.
- Aseta randmeluu kohale.

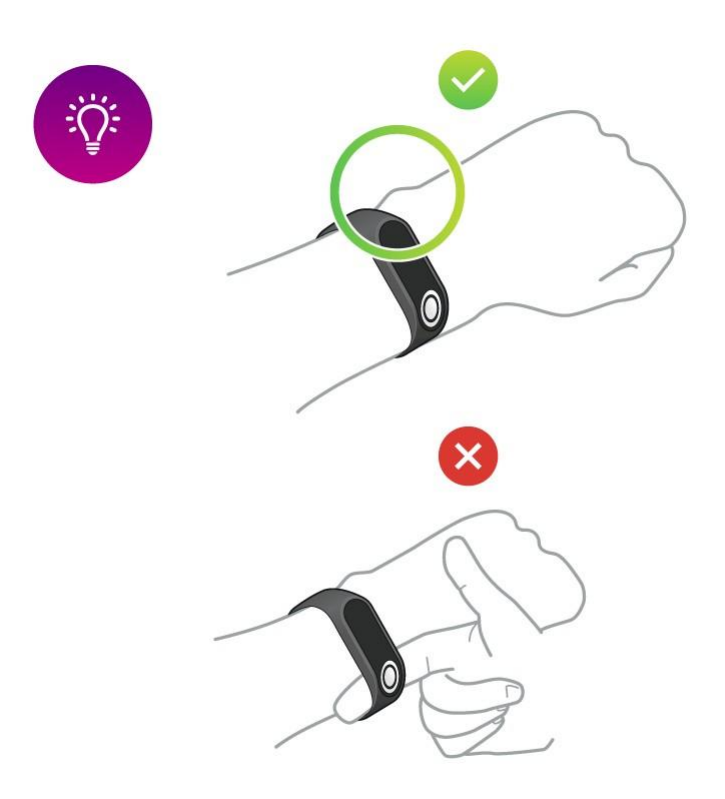

Kõige täpsema tulemuse saad siis, kui oled teinud soojendusharjutusi.

**Tähtis**: täpsuse suurendamiseks OLE PAIGAL, kuni sinu pulss on tuvastatud.

# <span id="page-5-1"></span>**Aktiivsusmonitori puhastamine**

Soovituslik on puhastada TomTom Touch seadet korra nädalas, kui kasutad seda tihti.

- Puhasta TomTom Touch seadet vajadusel niiske lapiga. Kasuta õrnatoimelist seepi rasu ja mustuse eemaldamiseks.
- TomTom Touch seade ei tohi kokku puutuda tugevate kemikaalidega, nagu nt bensiin, tugevatoimelised puhastusvahendid, pesulahustid, atsetoon, alkohol või putukatõrjevahendid. Kemikaalid võivad kahjustada tihendit, korpust ja pealispinda.
- Puhasta pulsianduri piirkonda ja ühenduskohti õrnatoimelise seebiga ja veega vastavalt vajadusele.
- Ära kriibi pulsianduri piirkonda. Kaitse seda kahjustuste eest.

# <span id="page-5-2"></span>**Pulsiandur**

TomTom Touch seadmel on sisseehitatud pulsiandur, et saaksid tõhusamalt treenida.

### **Kuidas andur toimib?**

Sinu südamerütmi mõõtmiseks kasutatakse valgust, et määrata vereringluse muutusi. Seda tehakse sinu randme ülaosas, lastes valgusel läbi naha kumada kapillaaridele otse naha all ja tuvastades muutuvaid valguse peegeldusi.

Pulsianduri toimimist ei mõjuta nahatüüp, keha rasvaprotsent ega ihukarvad. Toimimist mõjutab, kuidas sa kannad kella oma randmel ja kas oled soojendusharjutusi teinud või mitte.

#### **Pulsianduri kasutamine**

Pulsianduri täielikumaks kasutuskogemuseks vaata pulsianduri kandmine. Järjestikune pulsimõõtmine on vaikimisi SEES.

# <span id="page-6-0"></span>**Monitori eemaldamine rihma küljest**

Vajadusel saad monitori eemaldada randmerihma küljest, enne kui hakkad seda laadima või kui ühendud arvuti vahendusel MySportsiga.

TomTom Touch seadme rihmast eemaldamiseks toimi järgnevalt:

1. Suru kindlalt monitori ülaosa, kuni see tuleb rihma küljest lahti.

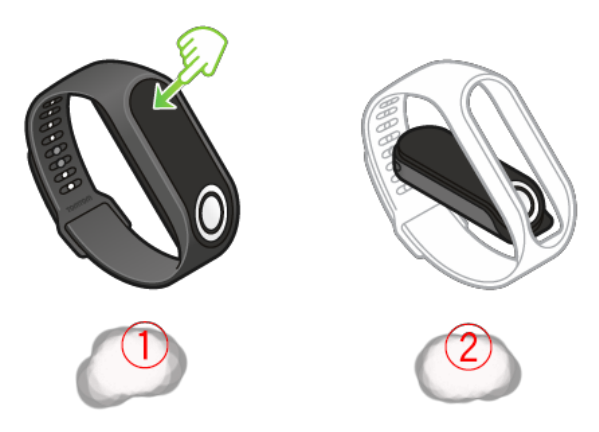

2. Kui soovid monitori rihma sisse tagasi panna, korda 1. sammu pööratult, sisestades esmalt rihma sisse aktiivsusmonitori nupuga poole.

<span id="page-6-1"></span>**Aktiivsusmonitori kasutamine**

**Tähtis**: lae TomTom Touch seadet arvuti või USB-seinalaaduriga.

TomTom Touch seadme laadimiseks toimi järgnevalt:

- 1. Eemalda TomTom Touch rihma küljest lahti. Lisainfot vt "Kella eemaldamine rihmast".
- 2. Ühenda monitor MicroUSB kaabli väikese ühendusotsikuga, mis oli karbis tootega kaasas.
- 3. Ühenda suurem USB-otsik arvuti või seinalaaduriga.
- 4. TomTom Touch alustab laadimist ja ilmuvad järgmised ikoonid:

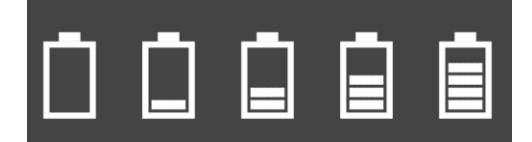

**Märkus**: osa microUSB kaableid ei võimalda MÕLEMAT – laadimist ja andmeedastust. Karbis kaasasolev kaabel võimaldab mõlemat, et saaksid andmeid edastada MySports Connect vahendusel.

### <span id="page-7-0"></span>**Andmehaldus**

Seade salvestab mitme päeva jagu treeningandmeid.

Kui TomTom Touch seade on ühendatud MySports Connecti või MySports mobiilirakendusega, eemaldatakse kõik treeningandmed automaatselt ja laaditakse üles MySports kontole.

# <span id="page-7-1"></span>**Aku info**

#### **Aku kestvus**

Kuni 5 päeva.

#### **Laadimisajad**

- Lae kuni 90%: 40 minutit
- Täielik laadimine 100%: 1 h

#### **Aku kestvuse pikendamise nipid**

- Lülita välja telefoniteavitused.
- Lülita välja terve päeva pulsimõõtmine.
- Hoia TomTom Touch paaristatud mobiilseadme Bluetooth-ühenduse ulatuses.

#### <span id="page-7-2"></span>**Alglaadimine**

#### **Kerge alglaadimine**

Kerge alglaadimine tehakse iga kord, kui ühendad seadme lahti seinalaadurist või arvutist.

Kerge alglaadimise tegemiseks järgi neid samme:

- 1. Ühenda TomTom Touch seinalaaduri või arvutiga. Oota, kuni TomTom Touch ekraanile ilmub aku sümbol. Kui sa kasutad arvutit, oota kuni MySports Connect lõpetab TomTom Touch seadme uuendamise.
- 2. Ühenda seade seinalaadurist või arvutist lahti. TomTom Touch tarkvara teeb alglaadimise. Kerge alglaadimine on lõpetatud.

#### **Tehase sätete taastamine**

**Tähtis**: tehasesätete taastamisel MySports Connectis kustutatakse sinu seadmest kõik isiklikud andmed ja sätted. Toimingut ei saa hiljem muuta.

Kasuta tehasesätete taastamist vaid viimase abinõuna oma seadme taastamiseks või kui soovid tõepoolest kõik oma andmed ja sätted eemaldada.

Tehasesätete taastamisel paigaldatakse uuesti tarkvara sinu seadmes ja seejärel eemaldatakse järgnev info:

- Sinu treeningud.
- TomTom Touch ja MySportsConnecti sätted.

**Märkus**: kui sa kasutad MySports mobiilirakendust, peab nutitelefon unustama TomTom Touch seadme ja seejärel pead selle paaristama uuesti järgnevalt:

**Android** – Android-seadme Bluetoothi sättemenüüs ühenda lahti või unusta TomTom Touch.

 **iOS** – mine iOS Bluetoothi sätteekraanile, kliki (i) ikoonile TomTom Touch nime taga ja vali **Forget this Device** ("Unusta see seade").

**Tähtis**: kui taastad tehasesätteid, ära ühenda seadet lahti enne, kui MySports Connect pole lõpetanud sinu aktiivsusmonitori taastamist. See võtab paar minutit aega. Kontrolli sõnumeid, mida kuvatakse MySports Connectis enne seadme lahtiühendamist.

Tehase sätete taastamiseks toimi järgnevalt:

- 1. Ühenda oma aktiivsusmonitor arvutiga ja oota, kuni MySports Connect lõpetab selle uuendamise.
- 2. Kliki MySports Connectis hammasratta ikoonil, et avada **sättemenüü**.
- 3. Vajuta **Reset** nuppu.
- 4. Ära ühenda oma aktiivsusmonitori lahti, kui MySports Connecti aken sulgub. MySports Connect paigaldab tarkvara sinu seadmes.
- 5. Hoia TomTom Touch ühendatuna, kuni MySports Connect avaneb uuesti.
- 6. Järgi MySports Connecti kasutusjuhendit TomTom Touchi seadistamiseks.

#### <span id="page-8-0"></span>**Aktiivsusmonitor ja vesi**

TomTom Touch aktiivsusmonitor vastab IPx7 veekindluse standardile, mis tähendab, et saad seda kasutada välitingimustes vihmase ilmaga ja isegi duši all, kuid seda EI TOHI kasutada ujumise ajal. Monitoris ei ole ujumismeetrikaid mõõtvaid andureid.

# <span id="page-9-0"></span>**Kiirjuhis**

# <span id="page-9-1"></span>**MySports Connecti allalaadimine**

1. Kui soovid TomTom Touch seadet ühendada arvutiga, vajuta kindlalt monitori ülaosa, kuni see tuleb rihmast välja.

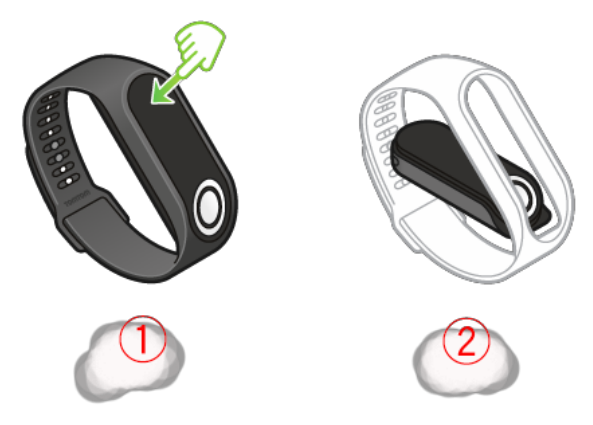

2. Ühenda TomTom Touch USB-kaabli vahendusel arvutiga.

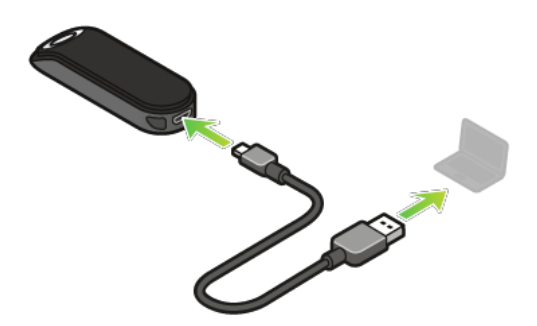

3. Oota, kuni TomTom Touch on täielikult laetud. Toksa nuppu, et vaadata aku laadimistaset.

**Nipp**: aku laadimine 90% ulatuses võtab 40 minutit ja 100% ulatuses laadimine 1 tund.

4. Laadi alla ja installi TomTom MySports Connect oma arvutisse veebilehelt [tomtom.com/123/](http://www.tomtom.com/123/). Kui installimine on edukalt lõpetatud, avaneb MySports Connect. Alustamiseks järgi ekraanil olevaid juhiseid.

Järgmine: Liitu ja registreeri

# <span id="page-10-0"></span>**Liitu ja registreeri**

**TOMTOM** GET STARTED PRODUCTS HELP English (UK) # **REGISTER DEVICE** If you do not already have a TomTom MySports account, please<br>create one below. Create account and register device Alternatively, if you already have an account, please sign in below<br>to register your device. Sign in and register device @ 2016 TomTom International BV. All rights reserved. Legal | Terms of Use | Privacy | E

MySports Connect paigaldamise ajal avaneb MySports veebileht.

Loo uus konto või logi sisse juba olemasolevasse.

MySports veebilehel saad vaadata oma treeninguid, statistikat ja arengut.

**Tähtis**: ühenda TomTom Touch arvutiga tihti, et seda laadida ja hankida uusimaid tarkvarauuendusi.

Järgmine: VALIKULINE: Hangi MySports mobiilirakendus

# <span id="page-10-1"></span>**VALIKULINE: Hangi MySports mobiilirakendus**

**Tähtis**: TomTom Touch aktiivsusmonitori saab kasutada ka ilma MySports mobiilirakenduseta, sellegipoolest soovitame installida mobiilirakenduse, kui sul on olemas mobiilseade, et saaksid olemasolevaid funktsioone kasutada täismahus.

MySports mobiilirakendus võimaldab sul oma treeninguid üles laadida ja analüüsida ning näha teel olles oma statistikat.

Laadi rakendus alla ja järgi ekraanil olevaid juhiseid.

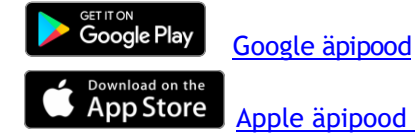

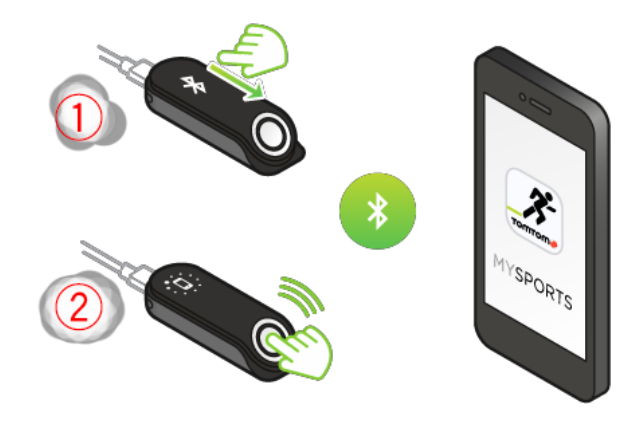

**Nipp**: TomTom Touch kasutab Bluetoothi madalat energiat (BLE) TomTom MySports mobiilirakendusega suhtlemiseks.

Järgmine: Aktiivsusmonitori kasutamine

# <span id="page-11-0"></span>**Aktiivsusmonitori kasutamine**

Toksa nuppu, et ekraan üles äratada ja et kellaaega näha.

Libista kellaajaekraani allolevatele ekraanidele, et näha tehtud samme, kulutatud kaloreid, läbitud vahemaad ning aktiivset ja une aega.

Libista kellaajaekraani ülalolevatele ekraanidele, et alustada treeningut, mõõta keha koostisosi või et vaadata hetkepulssi.

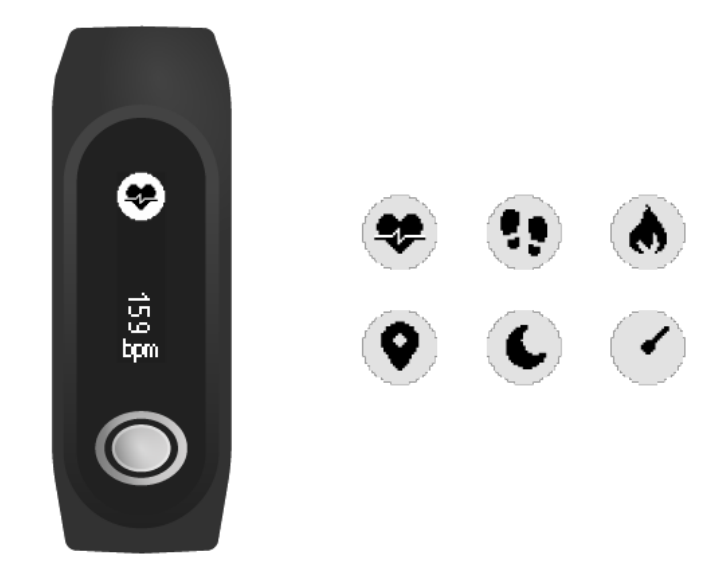

Võid eesmärgi seada ka MySports mobiilirakenduses või MySports veebilehel. Vaata mobiilirakendusest ja MySports veebilehelt oma eesmärgi suunas arengut, kogu päeva pulssi ja kehakoostise trende ning üleüldist arengut.

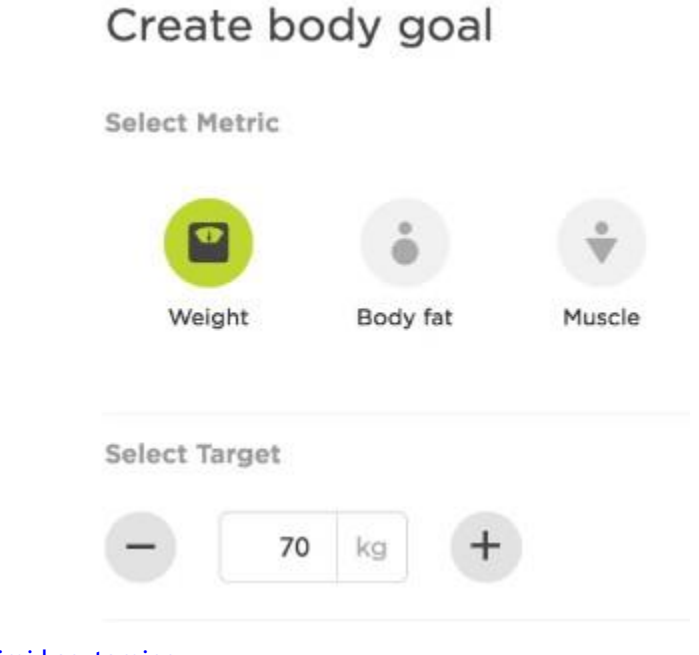

Järgmine: Sport-režiimi kasutamine

# <span id="page-12-0"></span>**Sport-režiimi kasutamine**

Sport-režiimi saab kasutada kõikide treeningute jaoks. See alusta-peatu režiim salvestab aega, pulssi ja kulutatud kaloritel põhinevat pulssi. Kasuta režiimi mis tahes treeningu jaoks, v.a ujumine ja muu veesport.

Jälgi kõiki oma treeninguid MySports rakendusest või MySports veebilehelt.

**Märkus**: TomTom Touch seadmel ei ole GPSi, mistõttu ei mööda see vahemaad. See arvestatakse lähtuvalt sinu sammudest.

**Tähtis**: TomTom Touch seadet ei saa kasutada ujumise ajal.

1. Sport-režiimis treeningu alustamiseks libista kellaajaekraani ühe koha võrra ülevale ekraanile, millel näed treeningu ikooni.

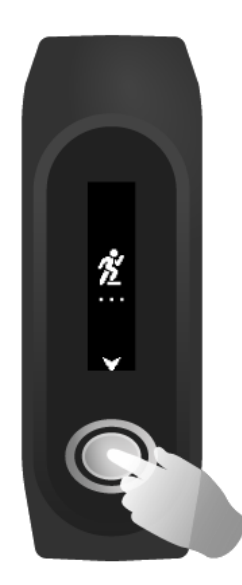

- 2. Vajuta põgusalt nuppu, et alustada treeningu salvestamist. Värin teavitab, et treeningut salvestatakse.
- 3. Treeningu salvestamise ajal vajuta nuppu ühe korra, et ekraan aktiveerida, ja seejärel libista, et näha aktiivset aega, kulutatud kaloreid ja pulssi.
- 4. Treeningu salvestamise peatamiseks vajuta nuppu ühe korra, et ekraan aktiveerida ja seejärel vajuta uuesti, kuni seade vibreerib.

**Nipp**: pärast treeningut saad [jagada neid s](#page-45-0)otsiaalmeedias.

### <span id="page-12-1"></span>**Kehakoostise mõõtmine**

TomTom Touch mõõdab su kehakoostist. Kehakoostis on keharasva ja muskli protsent sinu kehas, ühtlasi on see treenituse põhinäidik.

Iga kord, kui mõõdad oma kehakoostist, kanna aktiivsusmonitori esmalt vähemalt 15 minutit, et see jõuaks üles soojeneda.

**Tähtis**: täpseimaks tulemuseks mõõda kehakoostist alati ühel ja samal ajal.

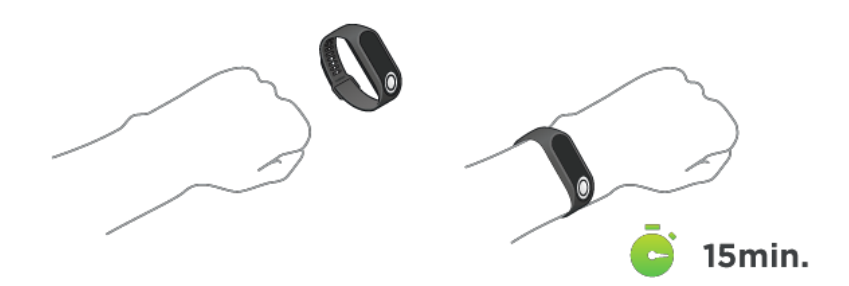

Libista kellaajaekraanist kahe ekraani võrra ülespoole, kuni näed protsendimärki. Vajuta ja hoia all nuppu, kuni näed ekraanil linnukese märki. Nüüd saad vaadata kehakoostise andmeid mobiilirakendusest, minnes **Progress** menüüsse ja toksates halli graafika nuppu (parempoolne ülanurk) ja valides **Body**.

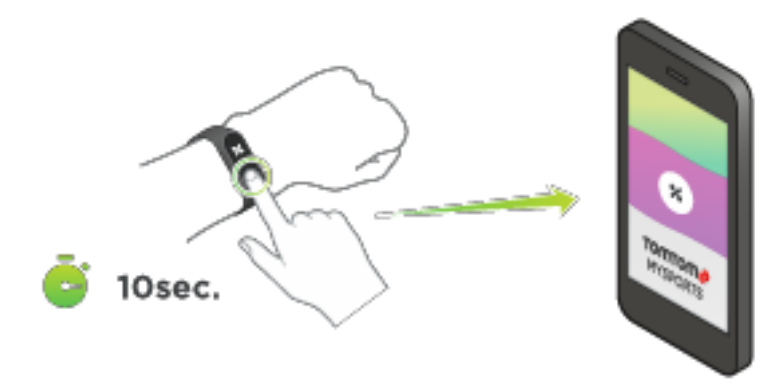

#### **Kehakoostise mõõtmisnipid**

 Ära puuduta käega oma keha külgi ja ära lase randmetel ega kätel üksteise vastu minna, kuna see võib põhjustad ebatäpsusi.

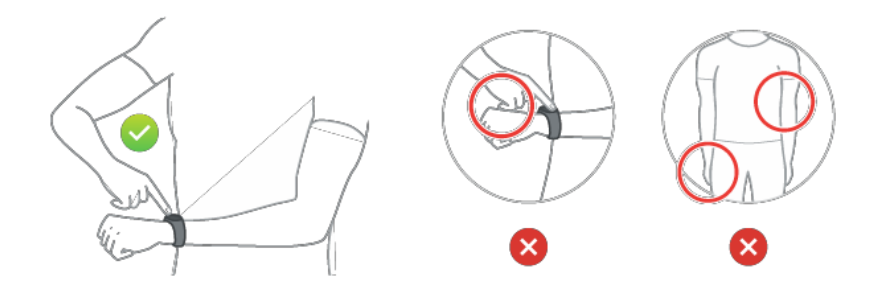

 Aseta keskmine sõrm nupule niimoodi, et see oleks seadme ekraani suhtes sirgjooneliselt. Veendu, et sõrm katab nuppu koguulatuses.

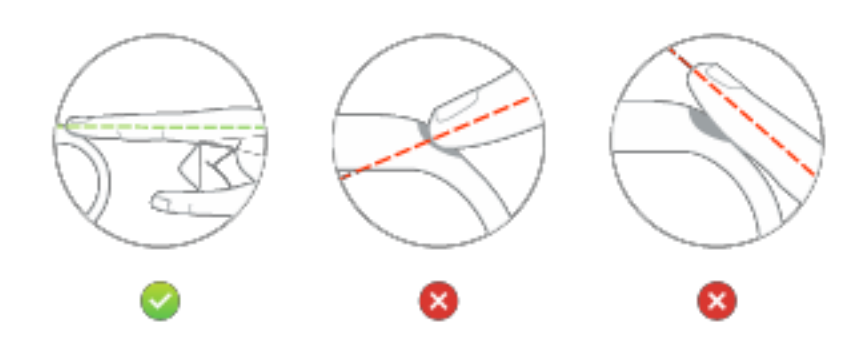

 Kui linnukese asemel ilmub rist, proovi sõrmi niisutada, et elektroodide all olevat nahka niisutada.

# <span id="page-15-0"></span>**Mobiilseadmega paaristamine**

# <span id="page-15-1"></span>**iOS-seadmega paaristamine**

TomTom MySports mobiilirakendus võimaldab üles laadida treeningandmeid aktiivsusmonitorist TomTom MySportsi nutitelefoni vahendusel. Lisaks võimaldab see automaatset üleslaadimist paljudele teistele veebilehtedele.

Kui MySports rakenduse uuem versioon on saadaval, saad selle alla laadida äpipoest. Kui aktiivsusmonitori uuem versioon on saadaval, saad selle alla laadida MySports Connect töölauarakenduse vahendusel.

iOS-seadme paaristamiseks aktiivsusmonitoriga järgi neid samme:

- 1. Aktiivsusmonitor peab olema ühendatud vooluallikaga. Ühendades arvutiga, oota kuni MySports Connect töölauarakendus on lõpetanud seadme uuendamise.
- 2. Veendu, et iOS-seadmes on toimiv internetiühendus.
- 3. Veendu, et aktiivsusmonitor ja iOS-seade on teineteise läheduses.
- 4. iOS-seadme sätetes peab Bluetooth olema lubatud.
- 5. Aktiivsusmonitori ekraani äratamiseks vajuta nuppu, libista ekraanil, kuni näed Bluetoothi ja nutitelefoni ikoone ning seejärel vajuta uuesti nuppu.
- 6. Käivita MySports mobiilirakendus ja toksa **Band** -> **Activate**, et aktiveerida seadme ekraan.
- 7. Kui ilmub su aktiivsusmonitori nimi, toksa sellel.
- 8. iOS-seadmes sisesta PIN-kood, mis on näidatud aktiivsusmonitoril, ja toksa**Pair**.

Seade on nüüd paaristatud. Allpool näed veaotsingu juhtnööre juhuks, kui aktiivsusmonitori paaristamisel esineb tõrkeid.

Kui avad mobiilirakenduse telefonis ja viimane üritab ühenduda aktiivsusmonitoriga, peaksid aktiivsusmonitori nupuvajutusega aktiveerima.

# **Veaotsing**

Kui sul esineb probleeme aktiivsusmonitori paaristamisega, järgi neid samme:

- Veendu, et kasutad TomTom Touch uusimat tarkvara. Kui uusim versioon on saadaval, saad selle alla laadida MySports Connect töölauarakenduse vahendusel.
- Veendu, et kasutad mobiilirakenduse uusimat versiooni. Kui uuem versioon on saadaval, on see äpipoe nimekirjas.
- Unusta paaristatud aktiivsusmonitor oma iOS-seadmes ja seejärel ürita seda uuesti paaristada:
	- 1. Mine iOS Bluetoothi sätteekraanile iOS-seadmes, kliki **(i)** ikoonil aktiivsusmonitori nime taga ja vali **Forget this Device ("Unusta see seade")**. Ürita aktiivsusmonitori uuesti paaristada, järgides ülemisi paaristusjuhiseid. Kui see ka ei toimi, järgi allolevaid veaotsingu samme.
	- 2. Taaskäivita iOS-seade.
	- 3. Deinstalli ja installi uuesti MySports mobiilirakendus äpipoest.
	- 4. Lülita Bluetooth välja ja siis uuesti sisse.
	- 5. Taaskäivita aktiivsusmonitor, ühendades see vooluallikaga. Sinu iOS-seade ja aktiivsusmonitor on nüüd täielikult ühendatud ja alglaetud.
	- 6. Käivita iOS-seadmes MySports mobiilirakendus.
	- 7. Jätka paaristusprotsessi, nagu on kirjeldatud ülalolevates juhistes (alates 5. sammust).

### <span id="page-16-0"></span>**Android-seadmega paaristamine**

TomTom MySports mobiilirakendus võimaldab üles laadida treeningandmeid TomTom Touch aktiivsusmonitorist TomTom MySportsi nutitelefoni vahendusel. Lisaks võimaldab see automaatset üleslaadimist paljudele teistele veebilehtedele.

Enne aktiivsusmonitori paaristamist Android-seadmega veendu, et kasutad TomTom MySports rakenduse uusimat versiooni ja et aktiivsusmonitoris on samuti uusim tarkvara. Kui MySports rakenduse uuem versioon on saadaval, saad selle alla laadida äpipoest. Kui aktiivsusmonitori uuem versioon on saadaval, saad selle alla laadida MySports Connect töölauarakenduse vahendusel.

Android-seadme paaristamiseks aktiivsusmonitoriga järgi neid samme:

- 1. Veendu, et Android-seade ühildub TomTom MySports rakendusega. Ühilduvate seadmete kohta leiad infot GooglePlay'st.
- 2. Veendu, et su nutitelefonis on toimiv internetiühendus.
- 3. Aktiivsusmonitor peab olema ühendatud vooluallikaga. Ühendades arvutiga, oota kuni MySports Connect töölauarakendus on lõpetanud seadme uuendamise.
- 4. Veendu, et aktiivsusmonitor ja iOS-seade on teineteise läheduses.
- 5. Luba Android-seadme sätetes Bluetooth.
- 6. Käivita Android-seadmes TomTom MySports mobiilirakendus.
- 7. Aktiivsusmonitoris vajuta nuppu ekraani aktiveerimiseks, libista ekraanil, kuni ilmub Bluetoothi ja nutitelefoni ikoon ning seejärel vajuta uuesti nuppu.
- 8. Mobiilirakenduses "Activate your device screen" ("Aktiveeri seadme ekraan") toksa **Band**. Android-seadme ekraanile ilmub **Searching** ("Otsing").
- 9. Kui ilmub rihma nimi, toksa sellel.
- 10. Kui nimekirjas ilmub sinu aktiivsusmonitori nimi, toksa sellel ja võta vastu paaristamiskutse.

**Tähtis**: kontrolli Androidi teavitustulpa, kas seal on paaristuskutse. Osades Android-seadmetes ilmub paaristuskutse teavitustulbas pärast seda, kui oled valinud aktiivsusmonitori, millega soovid ühenduda. Osades Android-seadmetes ilmub hüpikaken, mõned ei näita midagi. Seadmed, milles ilmub paaristuskutse, eeldavad paaristamisega nõustumist paari sekundi jooksul.

- 11. MySports mobiilirakenduses sisesta PIN-kood, mis on su aktiivsusmonitoril.
- 12. Kui MySports rakendus ja aktiivsusmonitor on ühendatud, toksa *Done*.

Sinu aktiivsusmonitor ja MySports rakendus on nüüd paaristatud. Kui sul esineb probleeme aktiivsusmonitori paaristamisel, vaata allolevaid veaotsingu juhiseid.

Kui sa avad telefonis mobiilirakenduse ja see üritab ühenduda aktiivsusmonitoriga, peaksid monitori nupuvajutusega üles äratama. Sünkroniseerimiseks lükka rakenduses alla treeningekraan. Kui sul esineb sünkroniseerimisel probleeme, võib treeninguid sünkroniseerida alati MySports töölauarakenduse vahendusel.

Android-seadme versiooni uuendamisel pead tavaliselt aktiivsusmonitori lahti ühendama ja seejärel uuesti ühendama, järgides allolevaid juhiseid.

#### **Veaotsing**

Kui sa ei saa ühendada aktiivsusmonitori MySports rakendusega, siis on soovituslik see Androidseadmest täielikult lahti ühendada ning seejärel uuesti paaristada, järgides neid samme:

- 1. Android-seadme Bluetoothi sättemenüüs vali lahti ühendamine või aktiivsusmonitori unustamine. Ürita seade uuesti paaristada, järgides ülalolevaid paaristusjuhiseid. Kui see ka ei toimi, järgi allolevaid veaotsingu samme.
- 2. Deinstalli ja installi uuesti MySports mobiilirakendus Play Store'st.
- 3. Taaskäivita Android-seade.
- 4. Lülita Bluetooth välja ja siis uuesti sisse.
- 5. Taaskäivita aktiivsusmonitor, ühendades see vooluallikaga. Android-seade ja aktiivsusmonitor on nüüd lahti ühendatud ja taaskäivitatud.
- 6. Käivita MySports mobiilirakendus Android-seadmes.
- 7. Jätka paaristamist, nagu on kirjeldatud ülalolevas paaristusjuhendis (alates 7. sammust).

# <span id="page-18-0"></span>**Treeningu jälgimine**

# <span id="page-18-1"></span>**Treeningu jälgimisest**

Kasuta TomTom seadet, et jälgida oma aktiivsustaset. Järgnevalt leiad mõned asjad, mida sa saad teha:

- Määra keharasva, muskli või kaalu eesmärgid.
- Määra päevas või nädalas tehtavate sammude eesmärk.
- Määra eesmärk rattasõiduks, jooksmiseks või jõusaalitreeninguks.
- Jälgi aktiivselt oldud aega, samme, kulutatud kaloreid ja läbitud vahemaad.
- Vaata seatud eesmärgi päevast või nädalast arengut.
- Laadi treeningandmeid TomTom MySports veebilehele ja TomTom MySports mobiilirakendusse.

#### **Aktiivsuse vaatamine MySportsis**

Vaata oma arengut päevase eesmärgi suunas töölaualehel nii MySports mobiilirakenduses kui ka MySports veebilehel. Töölaud on ajakohane ja kuvab aja, mil viimati sünkroniseeriti andmeid su seadmest.

Lisainfot leiad Progressi sektsioonist, kui valid aktiivsuse jälgimise või kui klikid treeningu jälgimise eesmärgil. Meetrika muutmiseks kliki allolevatel graafika siltidel. Lisaks saad muuta ajaperioodi päevaks, nädalaks või aastaks.

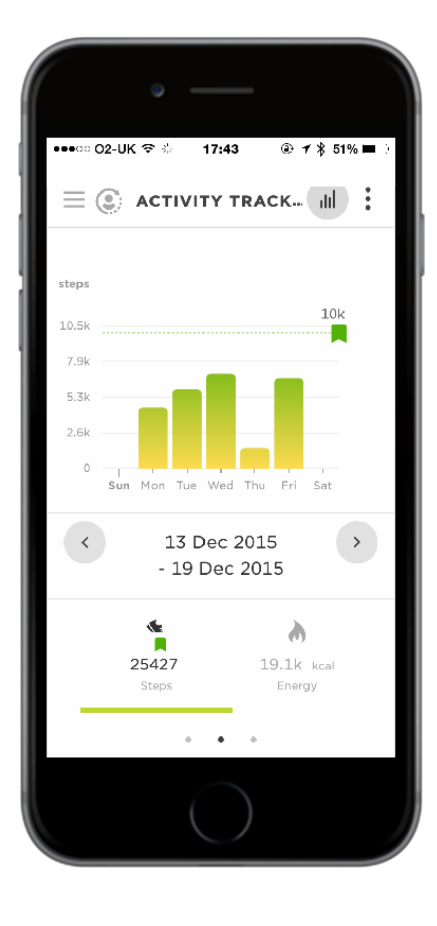

### **TomTom Touch seadme salvestatud info**

TomTom Touch aktiivsusmonitor mõõdab automaatselt und ja aktiivset aega, kulutatud kaloreid, samme ja vahemaad. Arvutused põhinevad sisseehitatud pulsi- ja liikumisanduril ning kasutajaprofiilil, mis sisaldab vanust, sugu, pikkust ja kaalu.

**Märkus**: TomTom Touch seade ei sisalda GPS kiipi ja seetõttu põhineb vahemaa statistika sinu sammudel.

Vaata päevast statistikat, libistades läbi seadme numbrilaua allolevate ekraanide. Lisaks saad vaadata statistikat MySports veebilehelt ja rakendusest, kui sünkroniseerid TomTom Touch seadme.

Rakenduses ja veebilehel saad vaadata treeningupõhiseid andmeid, ja üleüldist arengut ja arengut seatud eesmärgi suunas.

**Nipp**: vaata oma 24/7 pulsiandmeid, kui oled lubanud kogu päeva pulsimõõtmise MySports rakenduse seadme menüüs.

#### **Treeningu jälgimise täpsus**

Aktiivsuse jälgimise eesmärgiks on tagada sulle info, mis aitaks sul elada aktiivsemat ja tervislikumat elustiili. Aktiivsusmonitor kasutab mõlemat andurit ja arvutusi sinu aktiivsuse jälgimiseks. Saadud andmeid ja infot kasutatakse sinu treeningu täpseks hindamiseks, kuid see ei pruugi olla täiesti täpne, sh sammude, une, vahemaa ja kalori andmed.

# <span id="page-19-0"></span>**Treeningu jälgimine 24/7**

- 1. Libista ekraanil treeningmeetrika vaatamiseks.
	- Meetrika on:
	- Sammud
	- Käidud vahemaa
	- Aktiivne aeg
	- Uneaeg
	- Kulutatud kalorid
- 2. Kui sul on päevane treening-eesmärk, näed ringikujulist eesmärgi ikooni oma valitud meetrika ja kella kohal. Eesmärgi ikoon täitub iga päevaga rohkem, kui sa liigud oma eesmärgi saavutamise suunas.

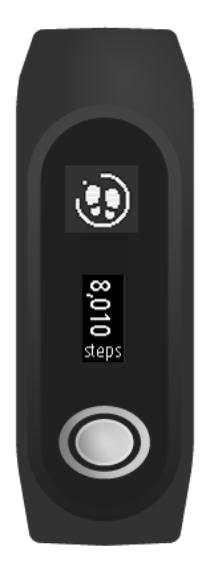

**Nipp**: määra oma eesmärgid ja vaata varasemaid sooritusi MySports rakenduses või veebilehel.

### <span id="page-20-0"></span>**Pulsimõõtmine**

TomTom Touch seadmel on valikuline 24/7 pulsimõõtmine. Kui kogu päeva aktiivsuse jälgimine on sees, kontrollib seade su pulssi korrapäraselt päeva ja öö jooksul. Pulsiandmed täiustavad kalori ja aktiivselt oldud aja arvutusi, andes hea ülevaate sinu päevastest treeningutest.

Kui soovid näha kohe pulsiandmeid, toimi järgnevalt:

**Märkus**: aku kestvuse pikendamiseks [lülita välja kogu päeva pulsimõõtmine](#page-40-2), kui seade ei ole kasutatuses. Funktsioon on vaikimisi SEES.

- 1. Ärata TomTom Touch nupuvajutusega.
- 2. Kellaajaekraanil libista alla kolm korda, kuni ilmub südame ikoon.
- 3. Oota mõni sekund, kuni ilmub hetkepulss formaadis lööki/minutis (bpm).

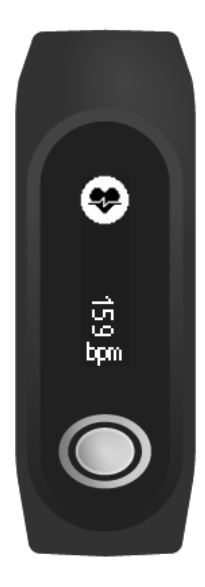

4. Kui pulss ei ilmu, toksa nuppu ja proovi uuesti. Lisaks võid proovida asetada seade tugevamalt ümber randme või liigutades seda randmel ülespoole.

#### **Pulsi vaatamine MySports mobiilirakendusest**

**Märkus**: kogu päeva pulsiandmed on saadaval vaid päevases vaates, päev-päevalt.

- 1. **ACTIVITIES** ekraanil toksa **Today**.
- 2. Kuupäeva all libista vasakule.
- 3. Toksa **Average Resting Heart Rate**.

Kui vaatad ühe päeva pulssi, näed oma puhkeoleku pulsiväärtusi ja keskmist puhkeoleku pulssi, mis on mõõdetud eelmisest väärtusest lähtuvalt. Lisaks saad vaadata puhkeoleku pulssi nädala, kuu või aasta kohta.

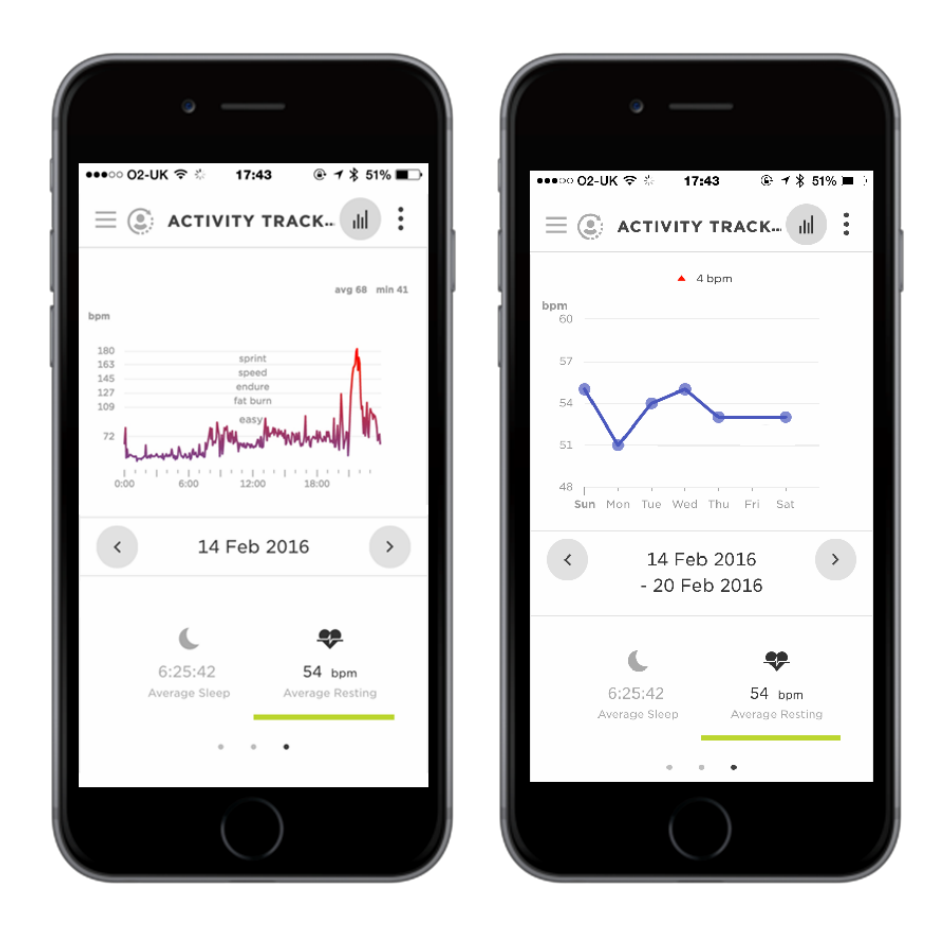

# **Pulsi vaatamine MySports veebilehelt**

- 1. Mine [mysports.tomtom.com/app/progress.](http://www.mysports.tomtom.com/app/progress)
- 2. Kliki **All sports** ja vali **Activity tracking**.
- 3. Kliki **All** ja vali **Day**.
- 4. Lehekülje all vali **Average Resting Heart Rate**.

Kui vaatad ühe päeva pulssi, näed puhkeoleku pulsiväärtuseid ja keskmist puhkeoleku pulssi, mis on mõõdetud eelmisest väärtusest lähtuvalt. Lisaks saad vaadata puhkeoleku pulssi nädala, kuu või aasta kohta.

# <span id="page-21-0"></span>**Sammude lugemine**

Samme loetakse randme liikumise järgi ja vaikimisi eesmärk 10 000 sammu päevas seatakse sinu jaoks automaatselt.

**Nipp**: treeningu ajal tehtud sammud on lisatud üldise treeningu jälgimise meetrikasse.

- 1. Aktiveeri TomTom Touch nupuvajutusega.
- 2. Kellaajaekraanil libista üles kolm korda, kuni ilmub sammude ikoon.

**Nipp**: ekraanide järjestus kella all muutub sõltuvalt seatud eesmärgist.

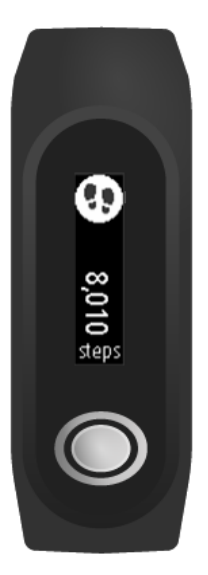

Ilmub senimaani päeva jooksul tehtud sammude arv.

**Märkus**: areng päevase eesmärgi suunas nullitakse iga päev südaööl.

# **Sammude vaatamine MySports mobiilirakendusest**

- 1. **ACTIVITIES** ekraanil toksa **Today**.
- 2. Kuupäeva all libista vasakule.
- 3. Toksa **Steps**.

Lisaks saad vaadata sammude arvu nädalas, kuus või aastas.

#### **Sammude vaatamine MySports veebilehel**

- 1. Mine [mysports.tomtom.com/app/progress.](http://www.mysports.tomtom.com/app/progress)
- 2. Kliki **All sports** ja vali **Activity tracking**.
- 3. Kliki **All** ja vali **Day**.
- 4. Ekraani allosast vali **Steps**.

Lisaks saad vaadata sammude arvu nädalas, kuus või aastas.

# <span id="page-22-0"></span>**Kalorite jälgimine**

**Nipp**: kalori mõõtude alla kuuluvad ka kalorid, mis keha on kulutanud ellujäämiseks – neid tuntakse nime all baasainevahetus (BMR). Seetõttu näitab TomTom Touch kalori hulka, kui sa üles tõused ja ei ole veel treeninud.

- 1. Ärata TomTom Touch nupuvajutusega.
- 2. Libista kellaajaekraanil, kuni ilmub leegi ikoon.

**Nipp**: kellaaja all olevate ekraanide järjestus muutub vastavalt seatud eesmärgist.

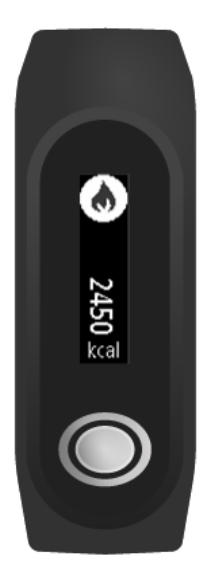

Ilmub päeva jooksul kulutatud kalorite hulk.

**Märkus**: areng päevase eesmärgi suunas nullitakse iga päev südaööl.

# **Kulutatud kalorite vaatamine MySports mobiilirakendusest**

- 1. **ACTIVITIES** ekraanil toksa **Today**.
- 2. Kuupäeva alla libista vasakule.
- 3. Toksa **Energy**.

Lisaks saad vaadata kulutatud kalorite arvu nädalas, kuus või aastas.

#### **Kulutatud kalorite vaatamine MySports veebilehel**

- 1. Mine [mysports.tomtom.com/app/progress.](http://www.mysports.tomtom.com/app/progress)
- 2. Kliki **All sports** ja vali **Activity tracking**.
- 3. Kliki **All** ja vali **Day**.
- 4. Ekraani allosas vali **Energy**.

Lisaks saad vaadata kulutatud kalorite arvu nädalas, kuus või aastas.

# <span id="page-23-0"></span>**Aktiivse aja jälgimine**

**Nipp**: aeg määratakse aktiivsena, kui sammude arv või liikumine on ülalpool teatud läve kauem kui 10 sekundit.

- 1. Ärata TomTom Touch nupuvajutusega.
- 2. Kellaajaekraanil libista kolm korda üles, kuni ilmub aja ikoon.

**Nipp**: kellaaja all olevate ekraanide järjestus sõltub seatud eesmärgist.

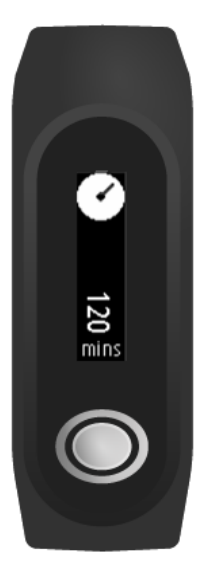

Ilmub päeva aktiivne aeg.

**Märkus**: areng päevase eesmärgi suunas nullitakse iga päev südaööl.

#### **Aktiivse aja vaatamine MySports mobiilirakendusega**

- 1. **ACTIVITIES** ekraanil toksa **Today**.
- 2. Kuupäeva all libista vasakule.
- 3. Toksa **Active Time**.

Lisaks saad vaadata aktiivset aega nädalas, kuus või aastas.

#### **Aktiivse aja vaatamine MySports veebilehel**

- 1. Mine [mysports.tomtom.com/app/progress.](http://www.mysports.tomtom.com/app/progress)
- 2. Kliki **All sports** ja vali **Activity tracking**.
- 3. Kliki **All** ja vali **Day**.
- **4.** Ekraani allosas vali **Active Time.**

Lisaks saad vaadata aktiivset aega nädalas, kuus või aastas.

<span id="page-24-0"></span>**Vahemaa mõõtmine**

**Nipp**: samme mõõdetakse randme liikumise järgi, ja neid kasutatakse käimisvahemiku hindamiseks.

- 1. Ärata TomTom Touch nupuvajutusega.
- 2. Kellaajaekraanil libista üles neli korda, kuni ilmub vahemaa ikoon.

**Nipp**: kellaaja all olevate ekraanide järjestus sõltub seatud eesmärgist.

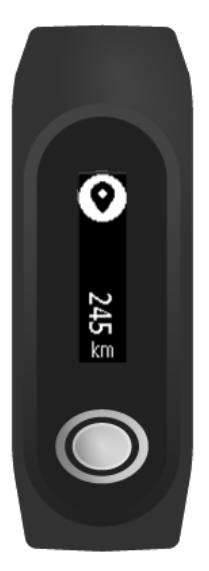

Ilmub päevane senimaani läbitud vahemaa.

**Märkus**: areng päevase eesmärgi suunas nullitakse iga päev südaööl.

# **Vahemaa vaatamine MySports mobiilirakenduses**

- 1. **ACTIVITIES** ekraanil toksa **Today**.
- 2. Kuupäeva all libista vasakule.
- 3. Toksa **Distance**.

Lisaks saad vaadata vahemaad nädalas, kuus või aastas.

#### **Vahemaa vaatamine MySports veebilehel**

- 1. Mine [mysports.tomtom.com/app/progress.](http://www.mysports.tomtom.com/app/progress)
- 2. Kliki **All sports** ja vali **Activity tracking**.
- 3. Kliki **All** ja vali **Day**.
- **4.** Ekraani allosas vali **Distance.**

Lisaks saad vaadata vahemaad nädalas, kuus või aastas.

# <span id="page-25-0"></span>**Unejälgimine**

# **Unejälgimisest**

Jälgi, kui palju sa magad, kasutades TomTom Touch aktiivsusmonitori. Võimalikud tegevused:

- Jälgi, kui palju sa magad iga päev, nädal, kuu või aasta.
- Laadi üles oma unejälgimise meetrikaid TomTom MySports veebilehele või TomTomMySports mobiilirakendusse.

Seade mõõdab und, põhinedes liikumisel, ja teeb järelduse, et kui sa pärast teatud aja möödumist pärastlõunal ei liigu, siis sa järelikult magad.

Päev nullitakse kell 16:00 ja seade hakkab sellest hetkest lugema uut ööd.

# **Unejälgimine**

Une jälgimiseks pead kandma TomTom Touch seadet magamise ajal. Vaatamaks, kui kaua sa magasid eelmisel ööl, toimi järgnevalt:

- 1. Ärata TomTom Touch nupuvajutusega.
- 2. Kellaajaekraanil libista viis korda üles, kuni ilmub une ikoon.

**Nipp**: kellaaja all olevate ekraanide järjestus sõltub seatud eesmärgist.

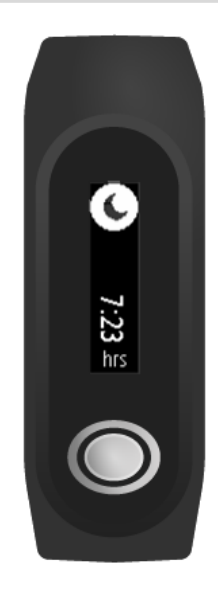

Ilmub eelneva öö unekogus.

**Märkus**: areng päevase eesmärgi suunas nullitakse iga päev südaööl.

Unejälgimise lubamiseks/keelamiseks vaata: Unejälgimine

# **Unetegevuse vaatamine mobiilirakendusest**

- 1. Telefonis või tahvelarvutis toksa **Progress**.
- 2. Toksa **Sleep** paneeli.
- 3. Libista, et liikuda tänase päeva uneaja ja eilse uneaja graafikute vahel.
- 4. Toksa **Day** või **Week** või **Month** või **Year**, et vaadata selle ajaperioodi une graafikuid.

# <span id="page-27-0"></span>**Sport-režiim**

# <span id="page-27-1"></span>**Sport-režiimi kasutamine**

Režiimi saab kasutada kõikide treeningute ajal. Start-stopp režiim salvestab aega, pulssi ja kulutatud kaloreid, põhinedes su pulsil. Kasuta režiimi mis tahes spordiala jaoks, v.a ujumise ja muu veespordi ajal.

Lisaks saad jälgida kõiki oma treeninguid MySports rakendusest või MySports veebilehelt.

**Märkus**: TomTom Touch seadmel ei ole GPSi ja seetõttu ei mõõda see vahemaad. Seda saab arvutada su sammude põhjal.

**Tähtis**: TomTom Touch seadet ei saa kasutada ujumise ajal.

1. Sport-režiimis treeningu alustamiseks libista üks ekraan ülespoole, kus on näha treeningu ikoon.

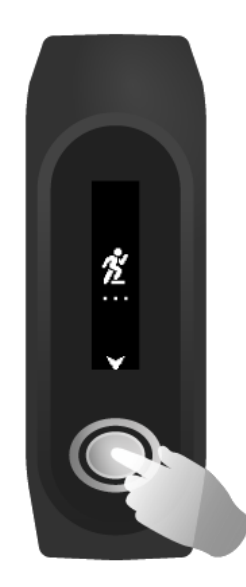

- 2. Vajuta põgusalt nuppu, et alustada treeningu salvestamist. Vibratsioon teavitab, et treeningut salvestatakse.
- 3. Treeningu salvestamise ajal vajuta nuppu ühe korra, et ekraan aktiveerida ja seejärel libista, et näha aktiivset aega, kulutatud kaloreid ja pulssi.
- 4. Treeningu salvestamise peatamiseks vajuta ühe korra nuppu, et ekraan aktiveerida ja vajuta uuesti senimaani, kuni seade vibreerib.

**Nipp**: pärast treeningut saad seda jagada sotsiaalmeedias.

# <span id="page-27-2"></span>**Kalorite arvutamisest**

Kalorite arvutused põhinevad sool, kehakaalul ja treeningu intensiivsusel ning kestvusel. Sport-režiimis kasutakse kalorite arvutamiseks pulssi.

Kalorite arvutused selles tootes põhinevad MET väärtustel:

Ainsworth BE, Haskell WL, Herrmann SD, Meckes N, Bassett Jr DR, Tudor-Locke C, Greer JL, Vezina J, Whitt-Glover MC, Leon AS. 2011 Compendium of Physical Activities: a second update of codes and MET values. Medicine and Science in Sports and Exercise, 2011;43(8):1575-1581.

# <span id="page-29-0"></span>**Eesmärkide seadmine**

# <span id="page-29-1"></span>**Eesmärkidest**

Määra päevane, spordi ja keha eesmärk, kasutades MySports mobiilirakendust või MySports veebilehte. MySports rakenduse mõnda osa on kirjeldatud allpool, kuid see on suures osas sarnane MySports veebilehega.

**Tähtis**: uued eesmärgid või olemasolevate eesmärkide muudatused sünkroniseeritakse TomTom Touch seadmega järgmine kord, kui sa ühendad seadme MySports rakenduse või MySports Connectiga.

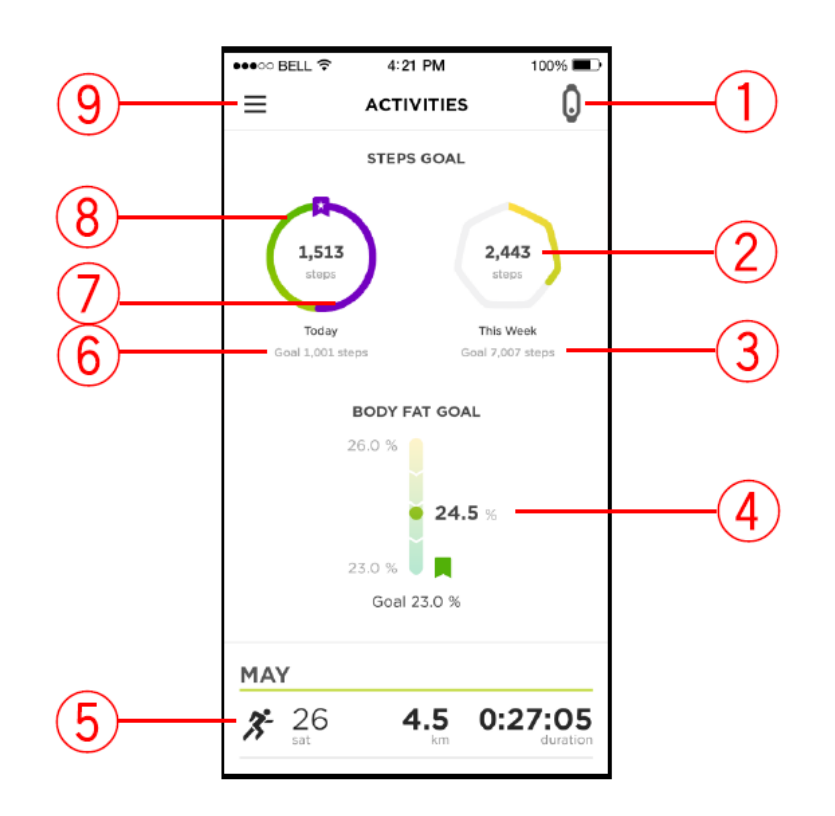

- 1. **Mobiilseadme olekud**  ikoon värvub siniseks TomTomTouch seadmega sünkroniseerimisel.
- 2. **Nädalase eesmärgi ikoon** TOKSA nädalase eesmärgi ikooni peal või selle sees, et vaadata nädalast arengukaarti.
- 3. **Nädalase eesmärgi meetrika** kuvab alloleva eesmärgi meetrika.
- 4. **Keharasva eesmärk** näitab hetke keharasva eelmisest kehakoostise analüüsist seoses sinu eesmärgiga.
- 5. **Eelmine treening** sinu eelnev treening vahemaa ja kestvusega.
- 6. **Igapäevane eesmärgi meetrika ikoon** TOKSA igapäevase eesmärgi ikooni peal või sees, et vaadata igapäevast arengukaarti. Sinu eesmärgi meetrika on samuti kuvatud allpool.
- 7. **Lilla joon** teavitab, et oled oma eesmärgi ületanud. Lilla joon katab rohelise joone, kui sa ületad oma eesmärgi.
- 8. **Roheline joon** teavitab, et oled eesmärgi teatud osa lõpetanud.
- 9. **Menüü** toksa ripp-põhimenüü vaatamiseks.

# <span id="page-30-0"></span>**Treeningu jälgimise eesmärgi seadmine**

**Märkus**: eesmärki ei saa määrata otse TomTom Touch seadmes, selleks pead kasutama MySports rakendust või MySports veebilehte.

Vaikimisi on määratud treeningu eesmärgiks 10 000 sammu. Sulle näidatakse kutseid, et määrata treeningu jälgimise eesmärgid, kui seadistad oma TomTom Touch seadet.

Treeningu jälgimise eesmärgi muutmises või seadistamiseks toimi MySports rakenduses järgnevalt:

1. Menüüs toksa **GOALS**.

Ekraani ülaosas on näha sammude eesmärk ja pluss-märk spordi- või kehaeesmärgi lisamiseks.

- 2. Toksa pliiatsi ikooni sammude eesmärgi all.
- 3. Vali muudetav meetrika: **Steps (sammud), Distance (vahemaa), Duration (kestvus)** või **Energy (energia)**. Näites on valitud **Steps** ja see valik on rõhutatud.
- 4. Keri allapoole ja muuda sammude arvu.
- 5. Toksa **Done**.
- 6. Lisavõimalusena toksa **Disable Goal**, et eesmärk välja lülitada.

**Nipp**: eesmärke saad seada ka MySports veebilehel.

**Märkus**: areng päevase eesmärgi suunas nullitakse iga päev südaööl.

**Tähtis**: uued eesmärgid või olemasolevate eesmärkide muudatused sünkroniseeritakse TomTom Touch seadmega järgmine kord, kui selle ühendad.

# <span id="page-30-1"></span>**Spordi eesmärgi seadmine**

**Märkus**: eesmärki ei saa määrata otse TomTom Touch seadmes, selleks pead kasutama MySports rakendust või MySports veebilehte.

Režiimi saab kasutada kõikide treeningute ajal. Start-stopp režiim salvestab aega, pulssi ja kulutatud kaloreid, põhinedes su pulsil. Kasuta režiimi mis tahes spordiala jaoks, v.a ujumise ja muu veespordi ajal.

Spordi eesmärgi seadmiseks toimi MySports rakenduses järgnevalt:

1. Menüüs toksa **GOALS**.

Ilmub ekraan, mille ülanurgas on sammude eesmärk ja plussmärk, et saaksid lisada spordi- või kehaeesmärgi.

- 2. Keri allapoole ja toksa plussmärki, et lisada spordi eesmärk.
- 3. Vali oma treening: **Run (jooksmine), Cycle (rattasõit), Treadmill (linttrenažöör)** jne. Näites on kasutatud **Run** ja see valik on rõhutatud.
- 4. Keri allapoole ja toksa iga treeningu meetrika, ajaperioodi ja sihi kombinatsiooni:
	- **Activities (treeningud)** määrab treeningu sooritamise arvu nädalas või kuus.
	- **Distance (vahemaa)** määrab vahemaa, mille soovid läbida nädala või kuu jooksul.
	- **Duration (kestvus)** määrab aja, mille soovid kulutada selle treeningu sooritamiseks nädalas või kuus.
- 5. Kui oled lõpetanud, keri allapoole ja toksa **Done**.

**Nipp**: eesmärke saab seade ka MySports veebilehel.

**Tähtis**: uued eesmärgid või olemasolevate eesmärkide muudatused sünkroniseeritakse TomTom Touch seadmega järmine kord, kui selle ühendad.

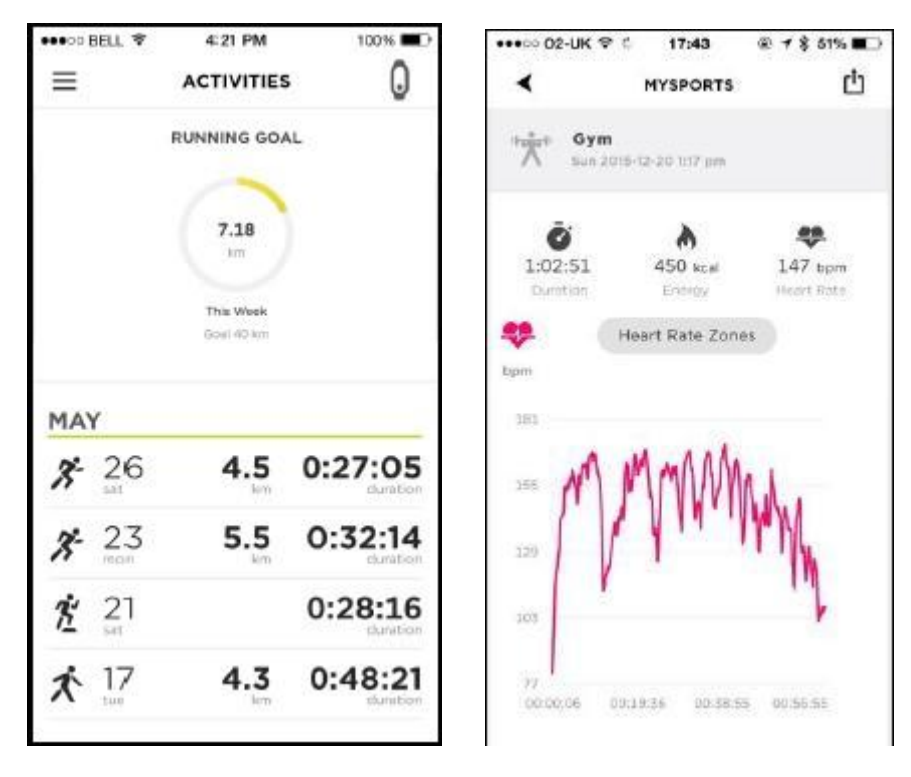

**Spordi-režiimi ülevaate ja puhkeoleku pulsigraafiku näited**

# <span id="page-31-0"></span>**Keha eesmärgi seadmine**

**Märkus**: eesmärki ei saa määrata otse TomTom Touch seadmes, selleks pead kasutama MySports rakendust või MySports veebilehte.

Eesmärgi jälgimiseks määra keha eesmärk MySportsi vahendusel. Võid määrata keharasva/lihasprotsendi eesmärgi või kaalu eesmärgi.

Keha eesmärgi loomiseks toimi MySports rakenduses järgnevalt:

1. Menüüs toksa **GOALS**.

Ilmub ekraan, mille ülaosas on sinu sammude eesmärk ja plussmärk, et saaksid lisada spordi eesmärke või keha eesmärke.

2. Keri allapoole ja toksa plussmärki keha eesmärgi lisamiseks.

3. Vali soovitud meetrika: **Weight** (kaal), **Body fat** (keharasv) või **Muscle** (lihasprotsent). Näites on kasutatud **Weight** meetrikat.

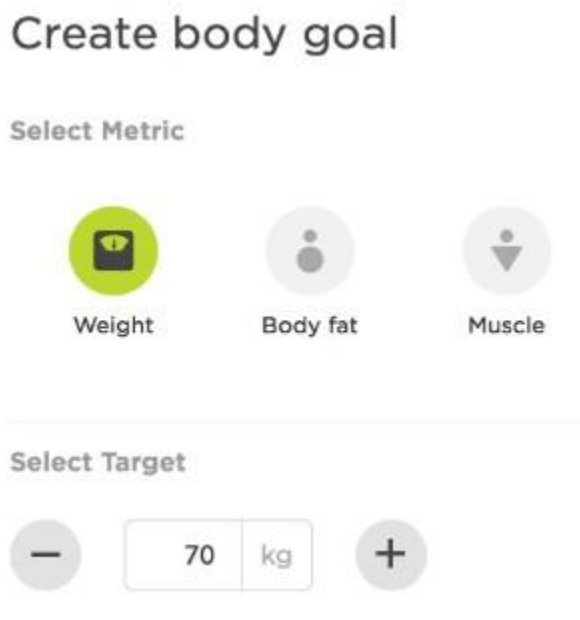

4. Keri allapoole ja määra oma soovitud kehakaal.

**Nipp**: muuda kaalu ühikut oma profiilis MySports rakenduses või veebilehel.

5. Kui oled lõpetanud, keri allapoole ja toksa **Done**.

**Nipp**: eesmärke saad seada ka MySports veebilehel.

**Tähtis**: uued eesmärgid või olemasolevate eesmärkide muudatused sünkroniseeritakse TomTom Touch seadmega järmine kord, kui selle ühendad.

# <span id="page-33-0"></span>**Kehakoostis**

# <span id="page-33-1"></span>**Kehakoostisest**

#### **Kuidas kehakoostise mõõtmine toimub?**

Kehaanalüüsi funktsioon toimib niimoodi, et saadab väikese ja ohutu elektrivoolu sinu kehasse. Vool liigub lihtsamalt läbi musklite kui keharasva, mõõtes, kui palju voolu läbib erinevatel sagedustel keha. Selle tulemusena arvutatakse keharasva ja muskli protsent. Kõik muu, millest su keha koosneb, langeb muu kategooriasse, nt vesi ja luu. Sinu kehakoostise tulemused keharasvast, musklist ja muust on kokku 100%.

Kehakoostise mõõdud hoitakse TomTom Touch seadmes ja seejärel kantakse üle MySports rakendusse ja veebilehele, kus sul on võimalik näha neid koos sammude, kalorite, vahemaa ja aktiivse aja meetrikaga. See tähendab, et sul on võimalik jälgida oma pingutusi ja tulemusi samast kohast.

#### **Miks mõõta kehakoostist?**

Kehakoostise mõõtmine tagab sulle asjakohasemad tulemused, kui lihtsalt kaalumine või kehamassiindeksi arvutamine. Kuna muskel kaalub rasvast rohkem, võib su kaal suureneda jõutreeningust, ent sa võid siiski kõhnem välja näha. Mõõtes pikema aja jooksul oma kehakoostist, on sul võimalik märgata, kas sinu muskel ja lihasprotsent suureneb või väheneb ning sul on selgem ettekujutus, kuidas su keha muutub.

#### **Mõõtude täpsus**

Kehakoostise mõõtude vaatamise juures on oluline märgata aja jooksul kujunenud arengusuundi. Paljud faktorid, sh harjutamine, söömine ja niisutustase, mõjutavad tulemusi ja seetõttu põhjustavad igapäevaseid kõikumisi. Sul on võimalik vaadata MySports rakendusest ja veebilehelt, kuidas rasva ja lihasprotsent aja jooksul muutuvad.

Soovitame mõõta kehakoostist iga päev samal ajal, ja järgida samme Kehakoostise mõõtmine .

# <span id="page-33-2"></span>**Kehakoostise mõõtmine**

**Tähtis**: mõõtes kehakoostist, teed sa vajalikud mõõtmised TomTom Touch seadmes, kuid tulemused ilmuvad VAID sinu telefonis MySports rakenduses või veebilehel.

Täpseimaks mõõtmiseks järgi allolevaid samme.

1. Kanna aktiivsusmonitori vähemalt 15 minutit enne mõõtmise alustamist.

**Nipp**: 15 minutit võimaldab randmel olevatel elektroodidel jõuda kehatemperatuurini, tagades täpsema tulemuse.

**Tähtis**: täpseimaks tulemuseks mõõda kehakoostist iga päev samal ajal.

- 2. Ärata TomTom Touch nupuvajutusega.
- 3. Libista kellaajaekraanist kaks ekraani ülespoole, kuni ilmub protsendimärk.

4. Ära puuduta käega oma keha külgi ja ära lase randmetel ega kätel üksteise vastu minna, kuna see võib põhjustad ebatäpsusi.

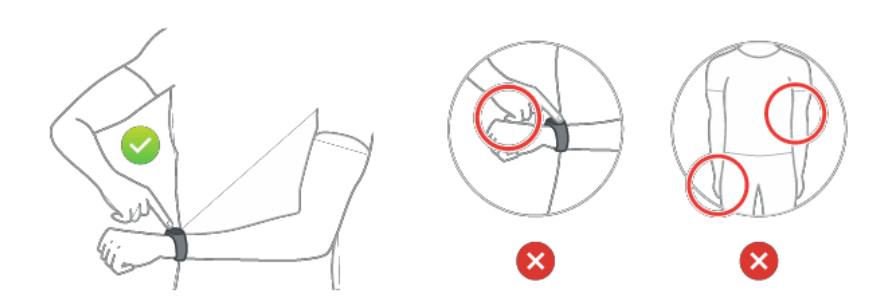

- 5. Aseta nimetissõrm nupule niimoodi, et see oleks seadme ekraani suhtes sirgjooneliselt. Veendu, et sõrm katab nuppu koguulatuses.
- 6. Veendu, et sõrm katab nuppu täielikult ja et sõrm on aktiivsusmonitori ekraani suhtes sirgjooneliselt.

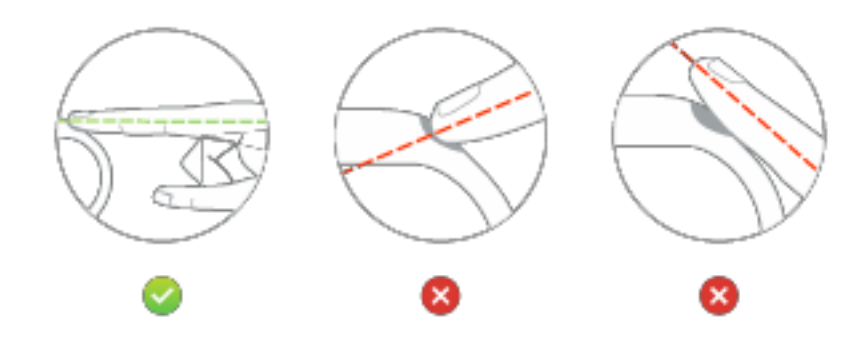

**Nipp**: kui linnukese asemel on ekraanil rist, proovi panna väike kogus vett randmele, otse elektroodide alla ja nimetissõrme otsa.

7. Mine MySports mobiilirakendusse, et vaadata kehakoostise mõõtusid ja arengut eesmärgi suunas:

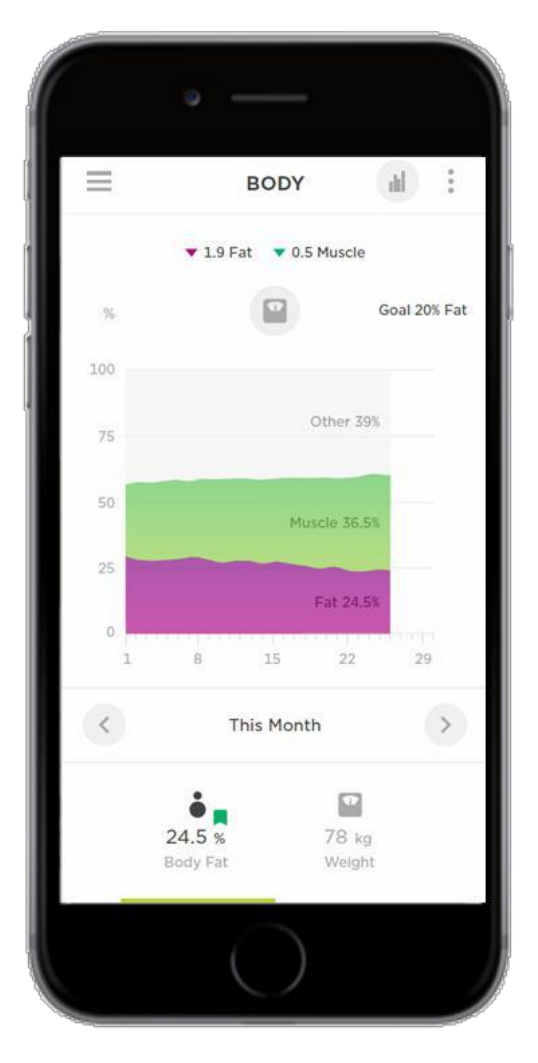

Toksa menüüikooni, seejärel vali **Progress > Filter button> Body** Activities (treeningud) alt või vali **Body Fat** eesmärk sellel klikkides. Vaata keharasva ja lihasprotsente ja aja jooksul kujunenud arengusuundi.

# **Kehakoostise mõõtmisnippe**

- Mõõtmistulemused on üldiselt täpsemad, kui mõõdad iga päev samal ajal.
- Parim aeg mõõtmiseks on hommik, pärast vannituppa minemist, kuid enne söömist, joomist, duši all käimist või treenimist.
- Naiste jaoks on mõõtmistulemused vähem täpsed menstruaalperioodi ajal, kuna see tavaliselt mõjutab vedeliku tasakaalu kehas.
- Kehakoostist ei saa täpselt mööta raseduse ajal või kui sul on suuremad metallimplantaadid kehas, nt pärast lõikust.

# <span id="page-35-0"></span>**Täiuslik kehakoostis**

Täiuslik kehakoostis varieerub suuresti iga inimese kohta, seetõttu ei saa me anda sulle täpset hinnangut.

TomTom Touch aktiivsusmonitor on loodud selleks, et saaksid parema ettekujutuse sellest, kuidas su tervis ja keha aja jooksul muutub. Selleks oleme loonud graafiku, millel on näha kehakoostise muutused numbrites valitus ajavahemiku piires. Graafikut saad vaadata MySports veebilehel ja mobiilirakenduses valikus **Progress**.

Lisaks saad määrata keha eesmärgi, nt kindla kaalu või rasvaprotsendi, valides veebilehel või

rakenduses **Goals**. Kui eesmärk on seatud, saad vaadata arengut eesmärgi suunas koos muude treeningandmetega.

Kui soovid saada personaalset nõu seoses kehakoostisega, soovitame sul nõu pidada personaaltreeneri või mediitsitöötajaga.

Rohkem infot kehakoostise kohta leiad artiklist "Kehakoostise mõõtmine ja hindamine" Ameerika Spordimeditsiini Kolledžist, ja teistest veebiallikatest.

#### <span id="page-36-0"></span>**Ohutus ja kehakoostis**

Vool, mis läbib su keha kehakoostise mõõtmisel, on täiesti ohutu. Siiski, kui sa oled rase või kui sul on südamestimulaator või mõni muu sisemine meditsiiniline seade, pea enne kasutamist alati nõu arstiga.

**Tähtis**: kehakoostist ei saa täpselt mõõta raseduse ajal või kui sul on kehas suurem metallimplantaat, nt pärast lõikust.

<span id="page-36-1"></span>**Artikkel - "Kehakoostise mõõtmine ja hindamine"**

Artikkel on kopeeritud täies ulatuses Ameerika Spordimeditsiini Kolledži veebilehelt:

[http://www.acsm.org/public-information/articles/2012/01/12/measuring-and-evaluating-body-com](http://www.acsm.org/public-information/articles/2012/01/12/measuring-and-evaluating-body-composition) [position](http://www.acsm.org/public-information/articles/2012/01/12/measuring-and-evaluating-body-composition)

#### *Kehakoostise mõõtmine ja hindamine*

#### *11. jaanuar, 2012*

#### *Kirjutanud Tiffany Esmat, PhD*

*Millele viitab tegelikult number kaalul? Kogu tervise seisukohast ei ole kaal nii oluline, kui selle kaalu koostis. Kaalu jälgimise asemel peaksime olema teadlikud oma kehakoostisest.Kaaludes saame teada vaid kombineeritud kaalu kõikidest kehakudedest. See kaal võib päeva jooksul muutuda, sõltudes ajast, niiskustasemest või kantavatest asjadest. Kehakoostis toob aga esile rasva ja lihasmassi suhte kehas. Rasvamass koosneb kahest liigist rasvast: peamised ja mittepeamised rasvad. Teine koostisosa lihasmass viitab luudele, kudedele, organitele ja musklile.*

*Peamine rasv on minimaalne rasvahulk, mis on vajalik normaalseks füsioloogiliseks toimimiseks. Meeste ja naiste puhul peetakse peamise rasva väärtusteks enamasti 3% ja 12%. Rasv, mis ületab minimaalse hulga, on mittepõhiline rasv. Üldiselt on määratud, et vahemik 10-22% meeste ja 20- 32% naiste jaoks on vajalik hea tervise jaoks.*

*Kehakoostis soovituslikus vahemikus viitab, et sul on väiksem risk haigestuda ülekaaluga seotud haigustesse, nagu nt diabeeti, kõrgvererõhutõppe ja isegi mõnda vähivormi. Meie tervis võib olla ohus, kui kehakoostis on määratust kõrgem, kuid oleme ohus ka siis kui see on liiga madal. Kui peamiste rasvade arv langeb alla soovituslikku taset, on häiritud organite vitamiinide omandamine, sigimiselundkonna funktsioneerimine ja üleüldine heaolu.*

*Kuidas määrata kehakoostist? Kehakoostist saab mõõta erinevate tehnikatega, alates väljapõhistest testidest, mis eeldavad vaid kalkulaatorit või mõõtlinti, kuni keerukamate testiteni, mida viiakse läbi kliinikutes ja laboratooriumites õppinud tehnikute käe all. Peamised meetodid ülekaalutasemete avastamiseks on kehamassiindeks, vööümbermõõt, nahavoldid, bioelektrilise takistuse analüüs ja BOD POD.* 

*Tehnikad, mis ei hinda keharasvaprotsenti, kuid mis on kasulikud, on kehamassiindeks (KMI) ja vööümbermõõt. KMI-i kasutatakse, et hinnata kaalu suhet pikkusega ning see arvutatakse, jagades kaalu kilogrammides (kg) pikkuse ruuduga meetrites (kg m-2). KMI 25 või kõrgem viitab ülekaalule, samas kui KMI 30 või rohkem viitab rasvumisele. KMI annab küll inimesele ülevaate kaaluga seotud haiguste riski kohta, ent ei anna infot selle kaalu koostise kohta. Vööümbermõõt aitab aimu saada kaaluga seotud riskide kohta keharasva asukoha järgi. Vööümbermõõdu mõõtmiseks peab asetama pehme mõõdulindi vöö peenemale osale, samal ajal seistes vabalt. Meeste puhul peaks vööümbermõõt olema 40 tolli ja naiste puhul 35 tolli. Android ülekaalulisuse korral on üleliigne rasv keha keskosas ja see suurendab riski kõrge vererõhu, ainevahetussündroomi, 2 tüüpi diabeedi, kõrge kolesterooli, pärgarteri haiguste või enneaegse surma tekkimiseks.*

*Keha rasvaprotsenti saab hinnata paljude tehnikatega, mõned on lihtsad ja teised keerukamad. Artikkel kirjeldab kolme peamist tehnikat: nahavoltide mõõtmine, BOD POD mõõtmed ja bioelektrilise takistuse analüüs (BIA). Keharasvaprotsenti saab hinnata, kui kasutada mõõtesirklit, et mõõta nahavoltide paksust erinevates kehapiirkondades. Kehavoltide kogusumma saab seejärel ümber muuta, et välja arvutada keharasvaprotsent. See tehnika on kiire ja täpne. Siiski on vajalik leida kogenud laborant mõõtmiste sooritamiseks. Kui mõõtmine ei ole tehtud õigesti või kui rakendatakse valet koostist, võivad esineda ebatäpsused. Suhteliselt uus ja kõrgtehnoloogiline lähenemine kehakoostise hindamisel on BOD POD. Klaaskiudega ühikud on loodud kehakaalu ja mahu mõõtmiseks (nt keha kogusuurus). Kuna rasv on lihasest vähem tihe, siis kaal-mahuks suhet saab kasutada keharasvaprotsendi väljaselgitamiseks. Teine põhiline meetod on BIA. Selle tehnika taga on põhimõte, et rasv sisaldab vähe vett; peamine osa kehas sisalduvast veest on peenemas kehaosas. Seetõttu, kui elekrivool puutub kokku rasvaga, on vastupanu suurem. Mõõtmaks, kui lihtsalt vool liigub läbi keha, saab hinnata keharasva.*

*Kehaprotsendi arvutamine, kasutades mõnda eelnevalt mainitud tehnikat, peaks toimuma vaid õppinud meditsiini- või treeningprofessionaali juhtumise all. Need isikud oskavad lisaks täpsele hindamisele seletada sulle ka tulemusi. Pane aeg kirja kohalikus treeningasutuses, et teada saada, missugused hindamisviisid on saadaval.*

*Mida teha tulemustega? Kehakoostise hindamise tulemusi võib kasutada riskide tuvastamiseks, treeningprogrammi isikupärastamiseks või hindamaks, kui hästi sinu treening- ja toitumisprogramm toimib. Kui saad teada, et oled tervislikes piirides, jätka oma treeningu ja toitumise tavasid. Kui leiad aga, et kehakoostises on ruumi paranemiseks, vaata üle, kuidas saaksid teha positiivseid muutusi oma käesolevas treening- ja toitumisprogrammis. Kasuta kehakoostise hindamiseks enamat kui vaid kaalu. Pea meeles, et number kaalul võib jääda muutumatuks, kuid muutuda võivad rasvaja lihasmass. Kehakoostiste muutused võtavad aega ja teadlikku pingutust, kuid positiivne mõju tervisele ja elu kvaliteedile väärib seda pingutust. Regulaarne trenn ja füüsiline liikumine koos tervisliku dieediga on võtmetegurid tervisliku kehakoostise saavutamiseks ja säilitamiseks.*

# <span id="page-37-0"></span>**ACE kehakoostise protsenditabel**

**Märkus**: tabelis on üldised hinnangud ja juhised. Enda jaoks sobivate juhiste leidmiseks pea nõu oma arstiga.

Keha rasvaprotsendi tabel pärineb American Council on Exercise veebilehelt.

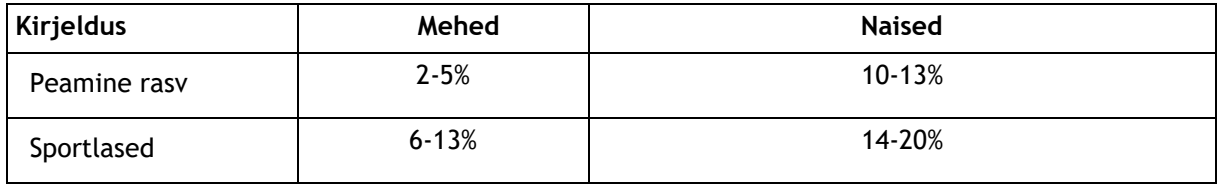

#### **TÄIUSLIKU RASVAPROTSENDI TABEL (American Council on Exercise)**

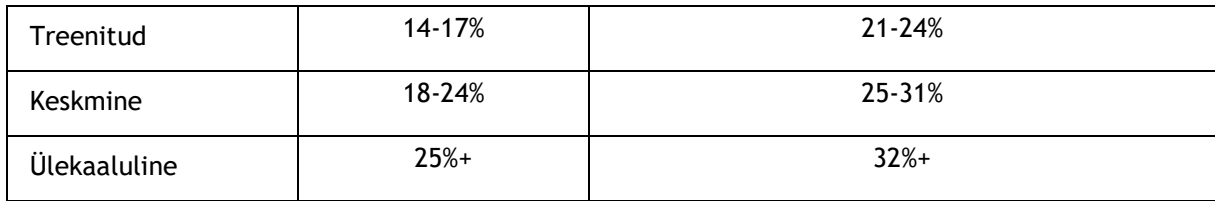

# <span id="page-39-0"></span>**Telefoniteavitused**

# <span id="page-39-1"></span>**Telefoniteavituste vastuvõtmine**

### **Heliteavitused**

Kui sulle tuleb kõned, hakkab TomTom Touch vibreerima ja ilmub ikoon. Libista üles, et ikooni eirata.

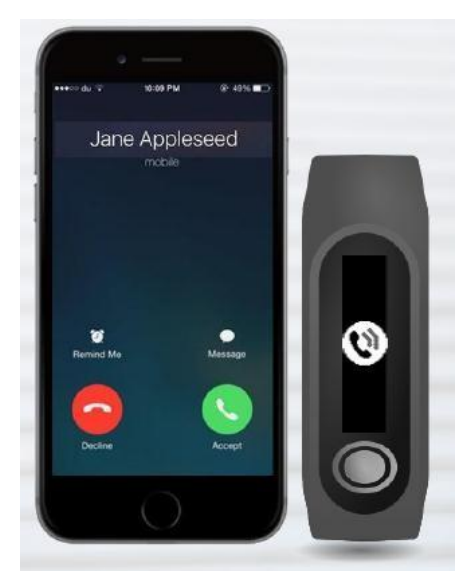

#### **Sõnumteavitused (SMS)**

Kui saad sõnumteavituse, vibreerib TomTom seade ja ilmub sõnumi saabumisest teavitav ikoon. Libista alla, et ikooni eemaldada või eirata.

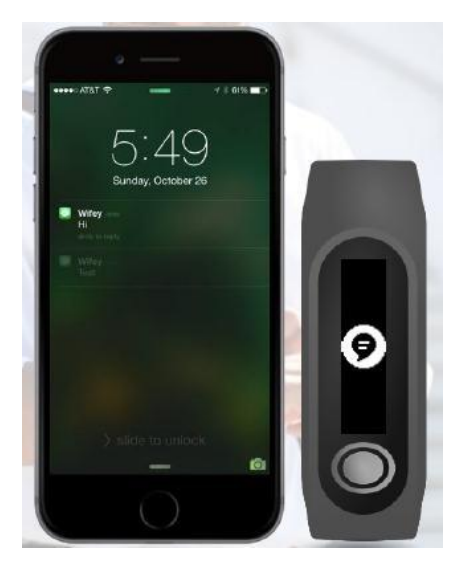

# <span id="page-40-0"></span>**Sätted**

# <span id="page-40-1"></span>**Sätetest**

Kõik TomTom Touch seadme sätted määratakse MySports mobiilirakenduses või veebilehel.

TomTom Touch seadme jaoks on saadaval järgmised sätted:

- Kogu päeva pulss
- **Telefoniteavitused**
- Profiil
- **Eelistused**
- Pulsitsoonid

# <span id="page-40-2"></span>**Kogu päeva pulss**

Kogu päeva pulsijälgimise lubamiseks/keelamiseks toimi järgnevalt:

- 1. Ava MySports rakendus oma mobiiltelefonis.
- 2. Toksa **DEVICE**.
- 3. Liiguta liugur asendisse **All Day Heart Rate**.

**Nipp**: lülita kogu päeva pulsijälgimine välja, kui sa seda ei kasuta, et pikendada aku kestvust.

Vaata: Pulsimõõtmine

# <span id="page-40-3"></span>**Telefoniteavitused**

Telefoniteavituste lubamiseks/keelamiseks toimi järgnevalt:

- 1. Ava MySports rakendus oma mobiilis.
- 2. Toksa **DEVICE**.
- 3. Liiguta liugur asendisse **Phone**

**notifications**.

Vaata: Telefoniteavituste vastuvõtmine

# <span id="page-40-4"></span>**Profiil**

Loo oma kasutajaprofiil, kasutades MySports rakendust või veebilehte. Sinu profiil saadetakse TomTom Touch seadmesse iga kord, kui ühendud MySports'iga.

Vali järgmised valikud, et määrata oma detailid:

- **NAME (nimi)**
- **GENDER (sugu)**
- **DATE OF BIRTH (sünniaeg)**
- **HEIGHT (pikkus)**
- **WEIGHT (kaal)**

Sinu profiiliinfot kasutatakse järgnevalt:

- Sünniaeg võimaldab TomTom Touch seadmel välja arvutada su vanus, mida hiljem saab hiljem kasutada max pulsi hindamiseks.
- Kaal ja sugu aitavad täpsemalt välja arvutada kaloreid.

Kehakoostise arvutamiseks on vaja sugu, pikkust, kaalu ja vanust.

**Tähtis**: TomTom Touch seade on ühendatud sinu profiiliga. Kui keegi teine mõõdab oma kehakoostist sinu seadmega, saavad nad suure tõenäosusega veateate või ebatäpse tulemuse, kuna tulemuse arvutamiseks kasutatakse sinu profiilidetaile (sugu, pikkus, kaal ja vanus).

# <span id="page-41-0"></span>**Eelistused**

Leidub hulk eelistusi, millele pääseb ligi järgnevalt:

### **MySports veebileht**

Kliki oma nimel (paremal ülanurgas) > *Settings* > *Preferences* vaheleht.

#### **MySports rakendus**

Toksa menüü ikooni > *Account* > *Profile* >

*Preferences*. Määra järgnevad eelistused:

- **DATE DISPLAY (kuupäeva kuvamine)**
- **TIME DISPLAY (aja kuvamine)**
- **WEIGHT UNITS (kaaluühikud)**
- **DISTANCE UNITS (vahemaaühikud)**
- **ENERGY UNITS (energiaühikud)**

# <span id="page-41-1"></span>**Pulsitsoonid**

MySports veebilehel saad muuta oma pulsitsooni vahemikku.

Kliki oma nimel (paremal ülanurgas) > *Settings* > *Heart Rate Zones* vaheleht.

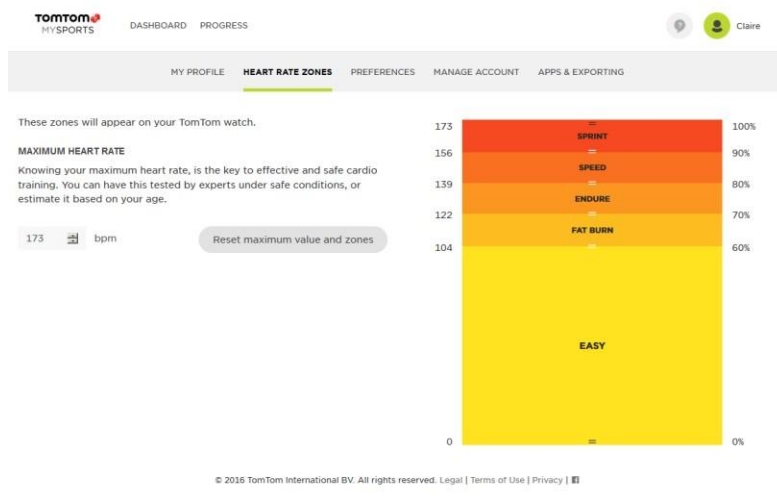

# <span id="page-42-0"></span>**TomTom MySports konto**

**Märkus**: MySports konto erineb TomTom või MyDrive kontost. Nende kolme vahel ei ole mingit seost. Sul võib olla mitu seadet, mis on seotud MySports kontoga.

TomTom MySports konto on peamine sinu treeningute ja üldise füüsilise seisundiga seotud info talletaja.

Konto loomiseks kliki TomTom MySports Connect nupule või mine otse veebilehele: [mysports.tomtom.com](http://mysports.tomtom.com/)

Nagu näha allolevast diagrammist, saad oma treeninguid üle viia oma MySports kontole, kasutades TomTom MySports Connecti või TomTom MySports rakendust.

Kui sa kannad oma treeningud üle TomTom MySports kontole, saad hoiustada, analüüsida ja vaadata oma eelnevaid treeninguid. Saad vaadata kõiki oma varasemate treeningutega seotud meetrikaid.

# <span id="page-43-0"></span>**TomTom MySports Connect**

TomTom MySports Connect toimib järgnevalt:

- **Registreerib TomTom Touch seadme MySports kontoga.**
- Uuendab tarkvara TomTom Touch seadmes, kui uued versioonid on saadaval.
- **Laadib treeninginfot MySports kontole.**

**Märkus**: TomTom MySports Connect rakendus erineb täielikult MyDrive rakendusest.

# **TomTom MySports Connecti installimine**

Juhendi leiad: MySports Connecti allalaadimine.

# **Arvuti ühilduvus**

TomTom MySports Connect ühildub järgmiste op-süsteemidega:

Windows

- **Windows 10**
- **Windows 8 PC-versioon**
- Windows 7
- Windows Vista

Mac OS X

- $-10.11$  (El Capitan)
- $-10.10$  (Yosemite)
- **10.9 (Mavericks)**
- **10.8 (Mountain Lion)**
- $-10.7$  (Lion)

# <span id="page-44-0"></span>**TomTom MySports mobiilirakendus**

MySports mobiilirakendus võimaldab üles laadida ja analüüsida treeninguid ja vaadata oma andmeid liikumise ajal.

TomTom MySports mobiilirakendus toimib järgnevalt:

- Edastab treeningandmeid TomTom MySports kontole automaatselt, kui see on sünkroniseeritud TomTom Touch seadmega.
- Tagab lisavõimaluse TomTom MySports Connectile, et edastada treeninginfot MySports kontole.

### **Toetatud telefonid ja mobiilseadmed**

#### **iOS**

TomTom MySports rakendust toetavad järgmised telefonid ja mobiilseadmed:

- iPhone 4S või hilisem,
- iPod Touch 5th generation,
- iPad3 või hilisem,
- kõik iPad minid.

### **Android**

TomTom MySports rakendus eeldab Bluetooth Smart (või Bluetooth LE) ja Android 4.4 või kõrgemat, et aktiivsusmonitoriga suhelda. Teatud Bluetooth Smarti võimaldavaid Android-seadmeid on testitud ja on kindlaks tehtud nende ühilduvus MySports rakendusega. Kontrolli oma telefoni ühilduvust MySports rakendusega, külastades Google Play äpipoodi.

**Tähtis**: Hiinas ei ole Google Play pood saadaval ja meie rakendus on saadaval selles poes - [Wandoujia store.](http://www.wandoujia.com/apps/com.tomtom.mysports)

#### **TomTom MySports rakenduse installimine**

Vaata: Hangi MySports mobiilirakendus

# <span id="page-45-0"></span>**Treeningute jagamine**

MySports treeningute jagamiseks sotsiaalmeedias saad kasutada oma MySports konto jagamisfunktsiooni. Jagamise alustamiseks toimi järgnevalt:

- 1. Logi sisse MySports kontole.
- 2. Vali MySports töölaualt treening.
- 3. Kliki **Share** nuppu paremas ülanurgas.
- 4. Vali nt **Facebook** või **Twitter** ja lisa kommentaar postituse isikupärastamiseks.

# <span id="page-46-0"></span>**Lisa**

#### **Hoiatused ja kasutuseesmärk**

#### **Kasutuseesmärk**

TomTom Touch aktiivsusmonitor jälgib kehakoostist (keharasva ja lihasmassi), mõõdab kehakoostist (keharasva ja lihasmassi), pulssi, loeb samme, kulutatud kaloreid, läbitud vahemaad, aktiivset aega ja uneaega. Need meetrikad aitavad sul säilitada aktiivset elustiili.

#### **Hoiatus**

TomTom Touch aktiivsusmonitor ei ole meditsiiniline seade ja seda ei peaks kasutama haiguste diagnoosimiseks. Ära kasuta aktiivsusmonitori, kui oled rase või sul on südamestimulaator või mõni muu kehasisene seade.

Bioelektrilist takistust ei saa täpselt mõõta raseduse ajal, kui su sees on metallobjektid, kohe pärast treeningut, duši all käimist, vanni või ujumist. Hoia elektroodid elektrist eemal.

Saadud andmed oma ligilähedane kehakoostise hinnang; esineda võivad mõned vead. Soovitame mõõta iga päev samal ajal, samas olekus ja järgida karbil ja KKK-s olevaid juhiseid.

Pea alati nõu arstiga enne treeningprogrammi alustamist. TomTom Touch aktiivsusmonitor ei ole meditsiiniline seade ja seda ei peaks kasutama haiguste diagnoosimiseks.

Välistest allikatest pärinevad segajad, halb ühendus randmega ja teised faktorid võivad takistada täpsete pulsiandmete saamist või ülekannet. TomTom ei vastuta selliste ebatäpsuste tekkimise eest.

TomTom Touch aktiivsusmonitor on valmistatud Hiinas.

Tegemist ei ole mänguasjaga. Toode ja selle aksessuaarid sisaldavad väikseid osi, mis võivad põhjustada lämbumist. Hoia lastele kättesaamatus kohas. Kui laps neelab kogemata aku alla, otsi kiiresti arstiabi.

# **Kuidas TomTom kasutab sinu infot**

Isikliku info kasutamise kohta saab lugeda siit: [tomtom.com/privacy.](http://www.tomtom.com/privacy)

# **Aku ja keskkonnaalane info**

Toode kasutab liitium-polümeer akut, millele kasutaja ligi ei pääse ega saa ka vahetada. Ära ava korpust ja ära ürita akut eemaldada. Tootes ja/või akus sisalduvad ained võivad olla ohtlikud keskkonnale või sinu tervisele, kui neid ei visata õigesti ära. Tootes oleva aku peab ära viskama ja taaskasutama vastavalt kohalikele seadustele ja regulatsioonidele; ühtlasi peab akut hoidma lahus olmejäätmetest.

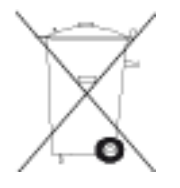

#### **WEEE direktiiv**

Ratastega prügikasti sümbol tootel või selle pakendil näitab, et seda toodet ei tohi käidelda koos olmeprügiga. Lähtudes Euroopa Liidu direktiivist 2012/19/EL elektri- ja elektroonikaseadmete jäätmete (WEEE) kohta, ei tohi seda toodet visata olmejäätmete hulka. Palun vii toode tagasi müügikohta või kohaliku omavalitsuse jäätmekogumispunkti. Seda tehes aitad säästa keskkonda.

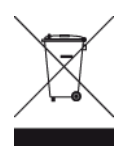

# **Aku töötemperatuurid**

Töötemperatuuri vahemikud: -20°C (-4°F) kuni 45°C (113°F).

#### **R&TTE direktiiv**

Siinkohal kinnitab TomTom, et TomTomi tooted ja aksessuaarid on vastavuses põhinõuetega ja EL direktiivi 1999/5/EL teiste asjakohaste sätetega. Vastavusdeklaratsiooni leiab siit: tomtom.com/legal.

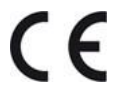

**FCC kasutajainfo**

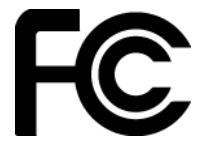

# **Sidekomisjoni (FCC) avaldus**

SEADE VASTAB FCC REEGLITE 15. JAOTISE NÕUETELE. Seadme talitlus peab vastama kahele tingimusele: (1) käesolev seade ei tohi põhjustada ohtlikke häireid, ja (2) käesolev seade peab vastu võtma kõiki signaale, kaasa arvatud signaale, mis võivad põhjustada ohtlikke häireid seadme töös.

Käesolev seade on läbinud katsetused ning tunnistatud vastavaks klassi B digitaalseadmetele esitatavatele piirangutele vastavalt FCC reeglite 15. jaotise nõuetele. Need piirangud tagavad piisava kaitse ohtlike häirete eest seadme kodusel paigaldusel. Käesolev seade tekitab, kasutab ja võib väljastada raadiosageduslikku energiat ning kui seda seadet ei paigaldata ja ei kasutata vastavalt tootja juhistele, võib see põhjustada ohtlikke häireid raadiosides. Siiski puudub garantii, et häired mingil konkreetsel paigaldusel ei teki. Kui antud seade põhjustab raadio- või telesignaali vastuvõtul häireid, mida saab kontrollida seadme sisse- ja väljalülitamise abil, peaks kasutaja proovima häireid kõrvaldada mõne alljärgneva meetme abil:

- Muutke vastuvõtuantenni suunda või asukohta.
- Viige seade ja vastuvõtja teineteisest kaugemale.
- Ühendage seade teise pistikupesasse või vooluahelasse kui

vastuvõtja.

- Konsulteerige edasimüüja või kogenud raadio/-teletehnikuga.

FCC ID: S4L1AT00

IC: 5767A-1AT00

#### **FCC hoiatus**

Muudatused, mis ei ole kooskõlla viidud ühilduvusega seotud osapoolte nõusolekul, võivad muuta kehtetuks kasutaja õiguse seadet kasutada.

Seadmes olevad andurid ei tohi olla ühispaiknevad ega töötada koos mõne teise antenni või saatjaga.

#### **Kiirguse teave**

Toode vastab portatiivsete seadmete RF kokkupuute piirangule, mis on sätestatud kontrollimatu keskkonna jaoks, ja see on ohutu kavandatud kasutuse korral, mida on käesolevas juhendis kirjeldatud. RF-kiirguse kogust on võimalik veelgi vähendada, kui toodet hoitakse kasutaja kehast võimalikult kaugel või kui seade seadistatakse madalamale väljundvõimsusele, kui selline funktsioon on saadaval.

#### **Vastutav osapool Põhja-Ameerikas**

TomTom, Inc., 2400 District Avenue, Burlington, MA 01803

Tel: 866 486-6866 option 1 (1-866-4-TomTom)

#### **Kiirgusinfo Kanada jaoks**

Seadme talitlus peab vastama kahele tingimusele:

- Käesolev seade ei tohi põhjustada ohtlikke häireid.
- Käesolev seade peab vastu võtma kõiki signaale, kaasa arvatud signaale, mis võivad põhjustada ohtlikke häireid seadme töös.

Seadme toimimise aluseks on, et see ei põhjusta ohtlikke häireid. See B-klassi

digitaalaparaat on vastavuses Kanada standardiga ICES-003. Country Code Selection

funktsioon on keelatud USA-s või Kanadas turustatud toodete jaoks.

Seade on kinnitatud 2.4-GHz RSS-247 nõuetega.

# **Industry Canada statement: (English & French versions)**

This device complies with ISED's licence-exempt RSSs. Operation is subject to the following two conditions: (1) This device may not cause harmful interference, and (2) this device must accept any interference received, including interference that may cause undesired operation.

Le présent appareil est conforme aux CNR d' ISED applicables aux appareils radio exempts de licence. L'exploitation est autorisée aux deux conditions suivantes : (1) le dispositif ne doit pas produire de brouillage préjudiciable, et (2) ce dispositif doit accepter tout brouillage reçu, y compris un brouillage susceptible de provoquer un fonctionnement indésirable.

#### **Kiirgusega kokkupuute hoiatus:**

Toode vastab Kanada portatiivsete seadmete RF kokkupuute piirangule, mis on sätestatud kontrollimatu keskkonna jaoks, ja see on ohutu kavandatud kasutuse korral, mida on käesolevas juhendis kirjeldatud. RF-kiirguse kogust on võimalik veelgi vähendada, kui toodet hoitakse kasutaja kehast võimalikult kaugel või kui seade seadistatakse madalamale väljundvõimsusele, kui selline funktsioon on saadaval.

#### **Déclaration d'exposition aux radiations:**

Le produit est conforme aux limites d'exposition pour les appareils portables RF pour les Etats-Unis et le Canada établies pour un environnement non contrôlé.

Le produit est sûr pour un fonctionnement tel que décrit dans ce manuel. La réduction aux expositions RF peut être augmentée si l'appareil peut être conservé aussi loin que possible du corps de l'utilisateur ou que le dispositif est réglé sur la puissance de sortie la plus faible si une telle fonction est disponible.

#### **Regulatiivne vastavusmärk**

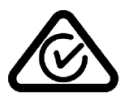

Sellel tootel on regulatiivne vastavusmärk (RCM), et kinnitada selle vastavust kehtivatele Austraalia eeskirjadele.

#### **Märkus Uus-Meremaa jaoks**

Sellel tootel on tähis R-NZ, et kinnitada selle vastavust kehtivatele Uus-Meremaa eeskirjadele.

#### **Klienditoe numbrid (Austraalia ja Uus-Meremaa)**

Austraalia: 1300 135 604 Uus-Meremaa: 0800 450 973

#### **Mudeli nimed**

TomTom Touch Fitness Tracker: TomTom Touch Fitness Tracker: 1AT00

**Taiwani sertifikatsioon**

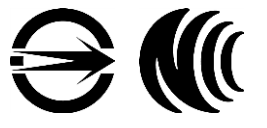

本產品符合低功率電波輻射性電機管理辦法第十二條、第十四條等條文規定:

第十二條

經型式認證合格之低功率射頻電機, 非經許可, 公司、商號或使用者均不得 擅自變更頻率、加大功率或變更原設計之特性及功能。

第十四條

低功率射頻電機之使用不得影響飛航安全及干擾合法通信; 經發現有干擾現 象時, 應立即停用, 並改善至無干擾時方得繼續使用。 前項合法通信, 指依電信法規定作業之無線電通信。 低功率射頻電機須忍受合法通信或工業、科學及醫療用電波輻射性電機設備之 干擾。

**Hiina sertifikatsioon**

CMIIT ID / 2016Dj4417

# **IDA standard (Singapur)**

Complies with **IDA Standards** DA106024

**Trimani logo**

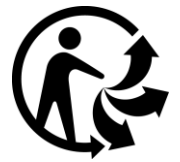

**BF Type Equipment**

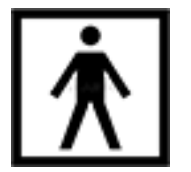

**Jaapani sertifikatsioon**

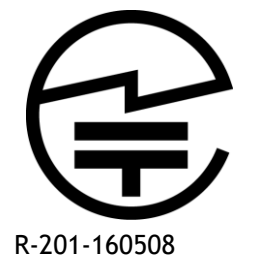

**Jaapani taastöötluse info**

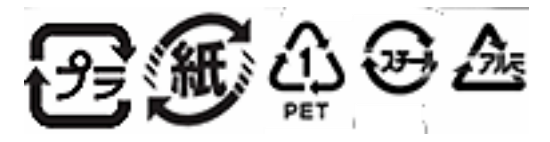

**Korea sertifikatsioon** MSIP-CMM-NSW-1AT00

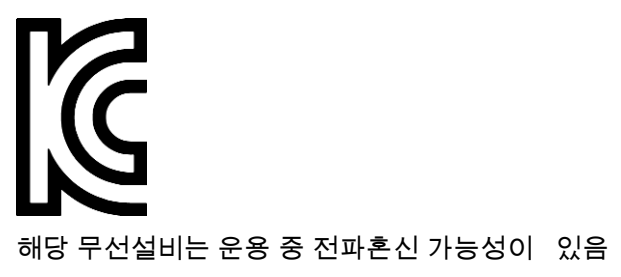

해당 무선설비는 전파혼신 가능성이 있으므로 인명안전과 관련된 서비스는 할 수 없음

B 급 기기

(가정용 방송통신기자재)

이 기기는 가정용(B 급) 전자파적합기기로서 주로 가정에서 사용하는 것을 목적으로 하며, 모든 지역에서 사용할 수 있습니다.

### **Märkused (Türgi)**

#### **Tootja kontaktandmed (Türgi)**

TomTom International B.V., De Ruyterkade 154, 1011 AC Amsterdam, Holland, Tel: +31 (0)20 757 5000

#### **Kasutus, hooldus ja parandus (Türgi)**

Vaata kasutusjuhendit veebist [tomtom.com/support l](http://www.tomtom.com/support)isainfoks, kuidas kasutada oma seadet.

Soovituslik on puhastada seadet korra nädalas, kui kasutad seda sageli.

- Pühi monitori niiske lapiga vastavalt vajadusele. Kasuta õrnatoimelist seepi rasu ja mustuse eemaldamiseks.
- Hoia seade eemal tugevatoimelistest kemikaalidest, nagu nt bensiin puhastusvahendid, atsetoon, alkohol ja putukamürk. Kemikaalid võivad kahjustada tihendit korpust ja pealispinda.
- Puhasta pulsiandurit ja ühenduskohti õrnatoimelise seebi ja veega vastavalt vajadusele.
- Ära kriibi pulsianduri piirkonda. Kaitse seda kahjustuste eest.

#### **Kaebuse esitamine (Türgi)**

Kui sul on seadme kohta kaebus, palun võta ühendust klienditoega 212 356 9707. Lisaks vaata <http://tr.support.tomtom.com/app/contact>

Lisaks on sul õigus esitada kaebus tarbijakohtusse (Tüketici Mahkemesi).

#### **Toote eluiga (Türgi)**

Toote min eluiga on 5 aastat, nagu on kinnitatud After Sales Services seadusandluses kuupäevaga 13/6/2014 ja nr. 29029.

#### **Valikuõigus (Türgi)**

Sinu valikuõigust tarbijana kaitseb artikkel 11 "Consumer Protection Law" (Tüketicinin Korunması Hakkında Kanun).

#### **Ohutuse märkused (Türgi)**

Palun vaata hoiatuse peatükki lisa all.

#### **Energiasäästmine (Türgi)**

Seadmes olevat akut saab laadida, kui see ühendada seinalaaduri või arvutiga, kasutades kaasasolevat microUSB kaablit. Sind teavitatakse, kui akutase on liiga madal. Aku kestvus sõltub sellest, kui tihti kasutad seadme funktsioone, nagu nt pulsimõõte, kehakoostise mõõte ja kui palju telefoniteavitusi vastu võtad.

### **Saatmine ja kättetoimetamine (Türgi)**

TomTom aktiivsusmonitori peaks käsitlema ettevaatlikult saatmise ajal. See tähendab, et tähelepanu peaks pöörama saatmissiltidele ja hoiatustele, mida kinnitatakse saatmiskarpidele. Monitore peaks saatma nende originaalpakendis ja neid ei tohiks taaspakkida. Tõstmiseks peab kasutama spetsiaalset varustust. Aktiivsusmonitori ei tohi maha pillata. Ära hoia seadet ekstreemsetes temperatuurides või niisketes või märgades kohtades.

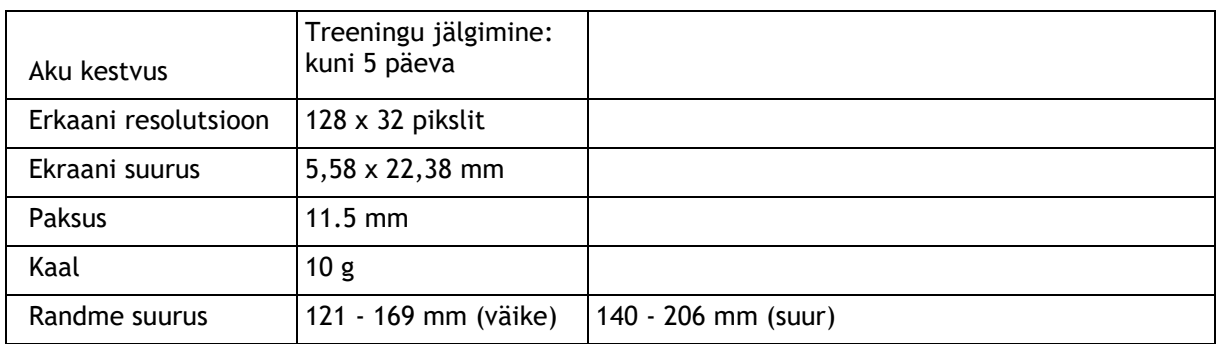

#### **Tehnilised andmed (Türgi)**

# **Volitatud teeninduskohad (Türgi)**

TÄHTIS: võta ühendust klienditoega, et omandada RMA number ja juhised, enne kui saadad seadme teeninduskohta.

Regenersis Tatlısu Mahallesi. Şenol Güneş Bulvarı. Mira Tower. No:2 Zemin Kat D:2 P.K 34774

Ümraniye / İstanbul

**Vastavusdeklaratsioon (1)**

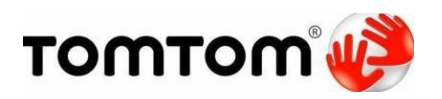

#### **Declaration of Conformity**

We, TomTom International BV

De Ruijterkade 154

1011 DK Amsterdam

The Netherlands

Kinnitame ja kanname ainuisikulist vastutust, et meie toode:

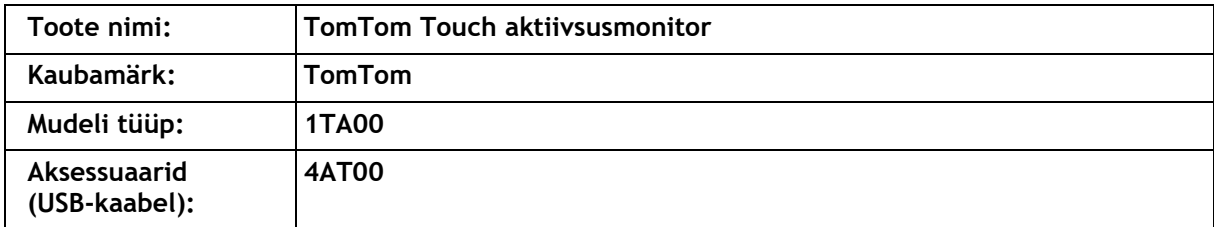

vastab nendele standarditele:

EN 60950-1:2006+A11:2009+A1:2010+A12+2011+A2:2013

EN 301 489-1 V1.9.2:2011

EN 301 489-17 V2.2.1:2012

EN 300 328 V1.9.1:2015

EN 62479: 2010

järgides R&TTE direktiivi 1999/5/EL sätteid nõuetega, mis vastavad EMC 2004/108/EC direktiivile ja LV direktiivile 2006/95/EC.

**Toode on märgistatud**

CE

Tootja allkiri : Nimi (kirjas) : Clement Magniez

Tiitel : Programmijuht

Kuupäev: Amsterdam, 16. August 2016

**Vastavusdeklaratsioon (2)**

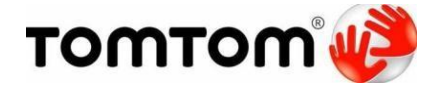

**Declaration of Conformity**

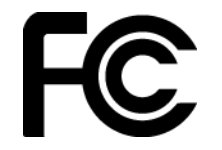

We, TomTom International BV

De Ruijterkade 154, 1011 AC Amsterdam, The Netherlands

(USA address: TomTom Inc., 2400 District Avenue, Burlington, MA-1803

(1-866-4-TomTom))

Kinnitame ja kanname ainuisikulist vastutust, et meie toode:

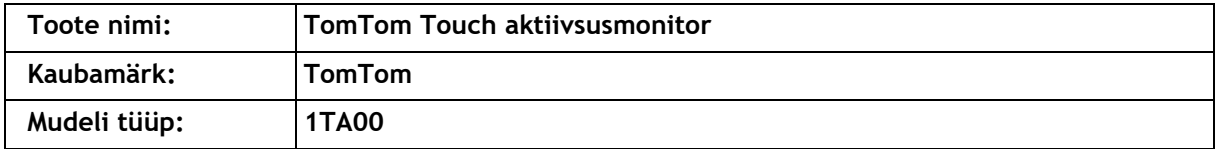

#### **Akessuaarid: USB-kaabel (mudel: 4AT00)**

vastab nendele standarditele:

ANSI C63.4

FCC 47 CFR Part 15, Subpart B

Täiendav info:

Seade vastab FCC reeglite 15. osale. Seadme talitlus peab vastama kahele tingimusele:

1) See seade ei tohi põhjustada kahjulikke häireid.

2) Seade peab vastu võtma kõik häired, sealhulgas häired, mis võivad põhjustada seadme soovimatut tööd.

 $4\sqrt{ }$ 

Tootja allkiri : Nimi (kirjas) : Clement Magniez Tiitel : Programmijuht Kuupäev : Amsterdam, 23. august 2016

#### **Vastavusdeklaratsioon (3)**

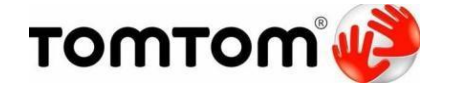

#### **Declaration of Conformity**

We, TomTom International BV

De Ruijterkade 154

1011 AC Amsterdam

The Netherlands

Kinnitame ja kanname ainuisikulist vastutust, et meie toode koos aksessuaaridega:

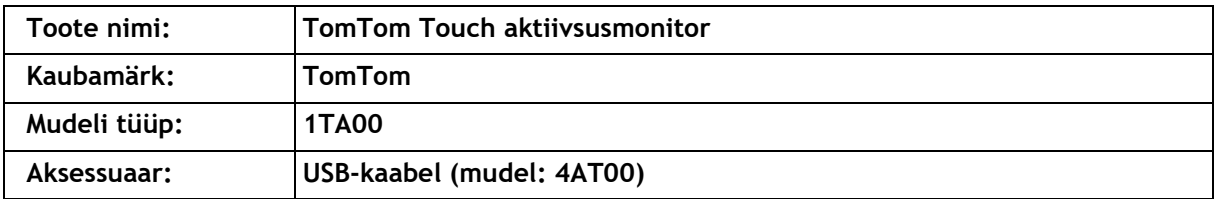

vastab nendele spetsifikatsioonidele:

ICES-003

Täiendav info

Seade ühildub ICES-003 Kanada reeglitega. Seadme töö peab vastama kahele tingimusele:

1) See seade ei tohi põhjustada kahjulikke häireid.

2) Seade peab vastu võtma kõik häired, sealhulgas häired, mis võivad põhjustada seadme soovimatut tööd.

 $\mathscr G$ 

Tootja allkiri : Clement Magniez

Tiitel : Programmijuht

Kuupäev : <br>
Amsterdam, 23. august 2016

# <span id="page-56-0"></span>**Autoriõigused**

© 2016 TomTom. Kõik õigused kaitstud. TomTom ja "kaks kätt" logo on TomTom N.V. või selle tütarettevõtete registreeritud kaubamärgid. Palun vaata tomtom.com/legal, kui soovid infot piiratud garantii ja tootele kohalduvate lõppkasutaja litsentsilepingute kohta.

Linotype, Frutiger ja Univers on USA patendi- ja kaubamärgiametis registreeritud kaubamärgid, ja neid võib registreerida ka teatud teistes jurisdiktsioonides. MHei on The Monotype Corporation kaubamärk ja seda võib registreerida ka teatud teistes jurisdiktsioonides.

#### **AES kood**

Tootes sisalduv tarkvara sisaldab AES koodi autoriõiguste kaitse all (c) 1998-2008, Brian Gladman, Worcester, UK. Kõik õigused kaitstud.

#### Loatingimused:

Selle tarkvara (koos või ilma muudatusteta) jagamine või kasutamine on lubatud tasuta, kui on täidetud järgmised tingimused:

Lähtekoodi jaotisesse on kaasatud ülal olev autoriõiguse märge, see tingimuste nimistu ja järgnev lahtiütlemine.

Binaarse jaotuse hulka kuuluvad ülal mainitud autoriõiguse märge, see tingimuste nimistu ja järgnev lahtiütlemine.

Autoriõiguse hoidja nime ei tohi kasutada nende toodete, mis kasutavad seda tarkvara, heakskiitmiseks ilma kirjaliku loata.

#### **Kalori arvutused**

Kalorite arvutused selles tootes põhinevad MET väärtustel:

Ainsworth BE, Haskell WL, Herrmann SD, Meckes N, Bassett Jr DR, Tudor-Locke C, Greer JL, Vezina J, Whitt-Glover MC, Leon AS. 2011 Compendium of Physical Activities: a second update of codes and MET values. Medicine and Science in Sports and Exercise, 2011;43(8):1575-1581.